# **BlueDragon**

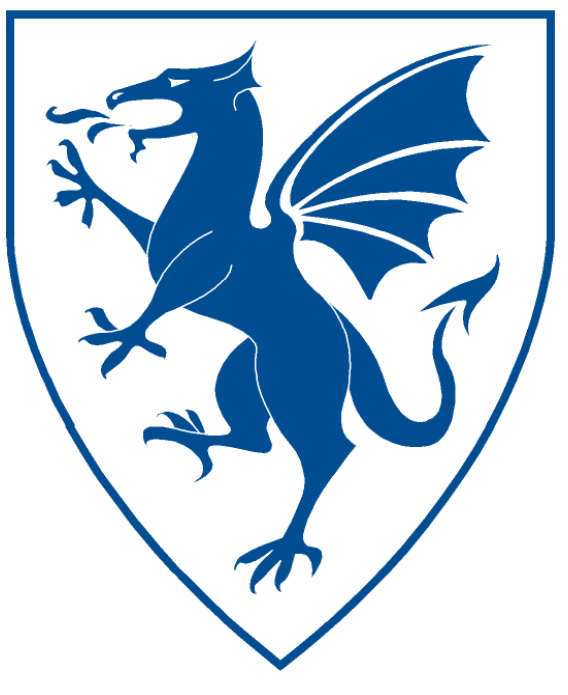

# BlueDragon<sup>™</sup> 7.1 CFML Enhancements Guide

NEW ATLANTA COMMUNICATIONS, LLC

## BlueDragon™ 7.1 CFML Enhancements Guide

May 11, 2009 Version 7.1

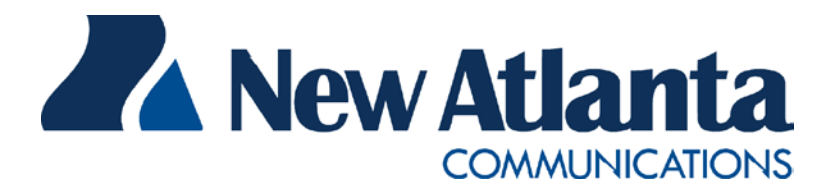

Copyright © 1997-2009 New Atlanta Communications, LLC. All rights reserved. 100 Prospect Place • Alpharetta, Georgia 30005-5445 Phone 678.256.3011 • Fax 678.256.3012 [http://www.newatlanta.com](http://www.newatlanta.com/)

BlueDragon is a trademark of New Atlanta Communications, LLC ("New Atlanta"). ServletExec and JTurbo are registered trademarks of New Atlanta in the United States. Java and Java-based marks are trademarks of Sun Microsystems, Inc. in the United States and other countries. ColdFusion is a registered trademark of Adobe Systems Incorporated ("Adobe") in the United States and/or other countries, and its use in this document does not imply the sponsorship, affiliation, or endorsement of Adobe. All other trademarks and registered trademarks herein are the property of their respective owners.

This product includes software developed by the Apache Software Foundation (http://www.apache.org).

No part of this document may be reproduced, transmitted, transcribed, stored in a retrieval system, or translated into any language or computer language, in any form or by any means, electronic, mechanical, magnetic, optical, chemical, manual, or otherwise without the prior written consent of New Atlanta.

New Atlanta makes no representations or warranties with respect to the contents of this document and specifically disclaims any implied warranties of merchantability or fitness for any particular purpose. Further, New Atlanta reserves the right to revise this document and to make changes from time to time in its content without being obligated to notify any person of such revisions or changes.

The Software described in this document is furnished under a Software License Agreement ("SLA"). The Software may be used or copied only in accordance with the terms of the SLA. It is against the law to copy the Software on tape, disk, or any other medium for any purpose other than that described in the SLA.

## **Contents**

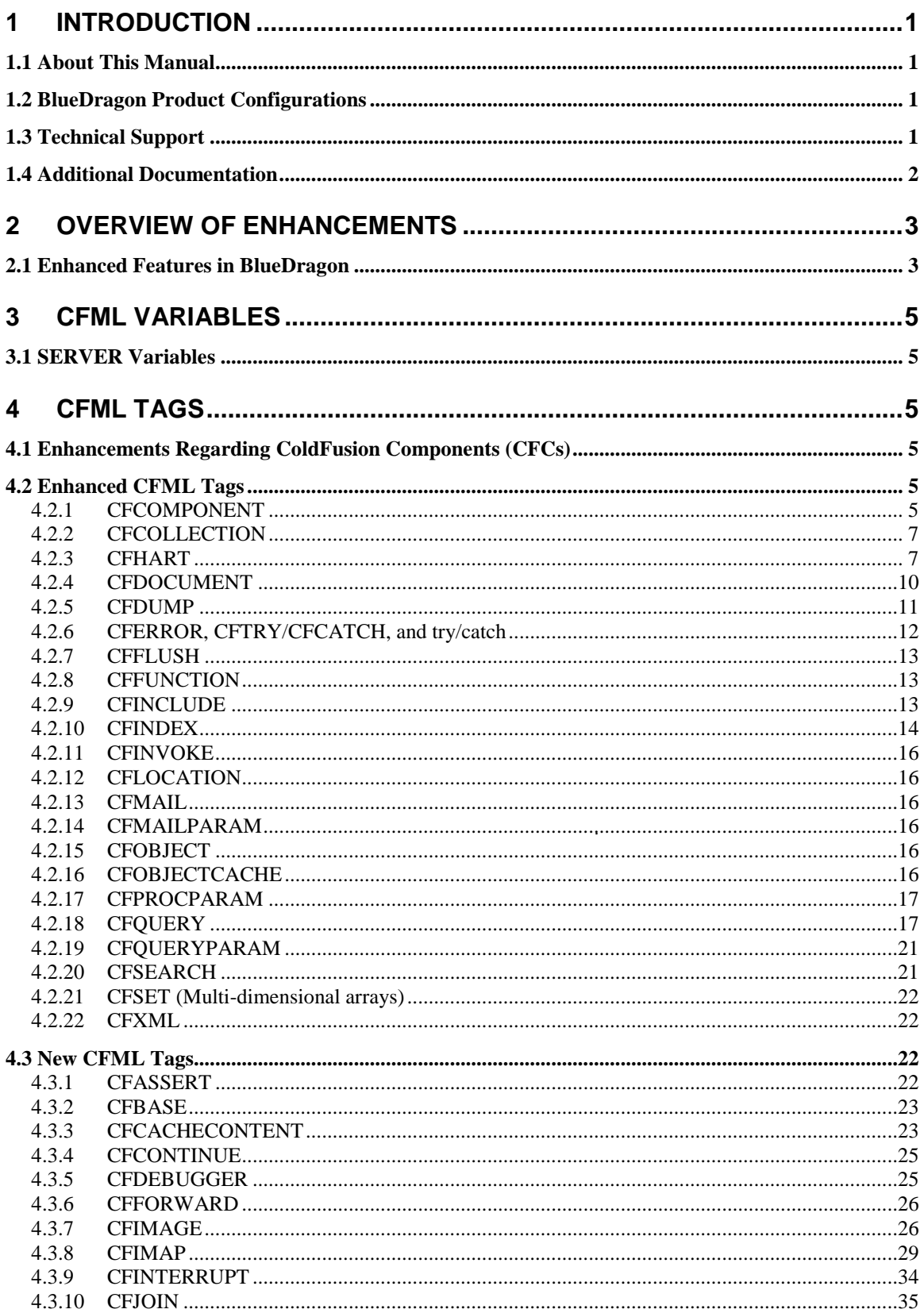

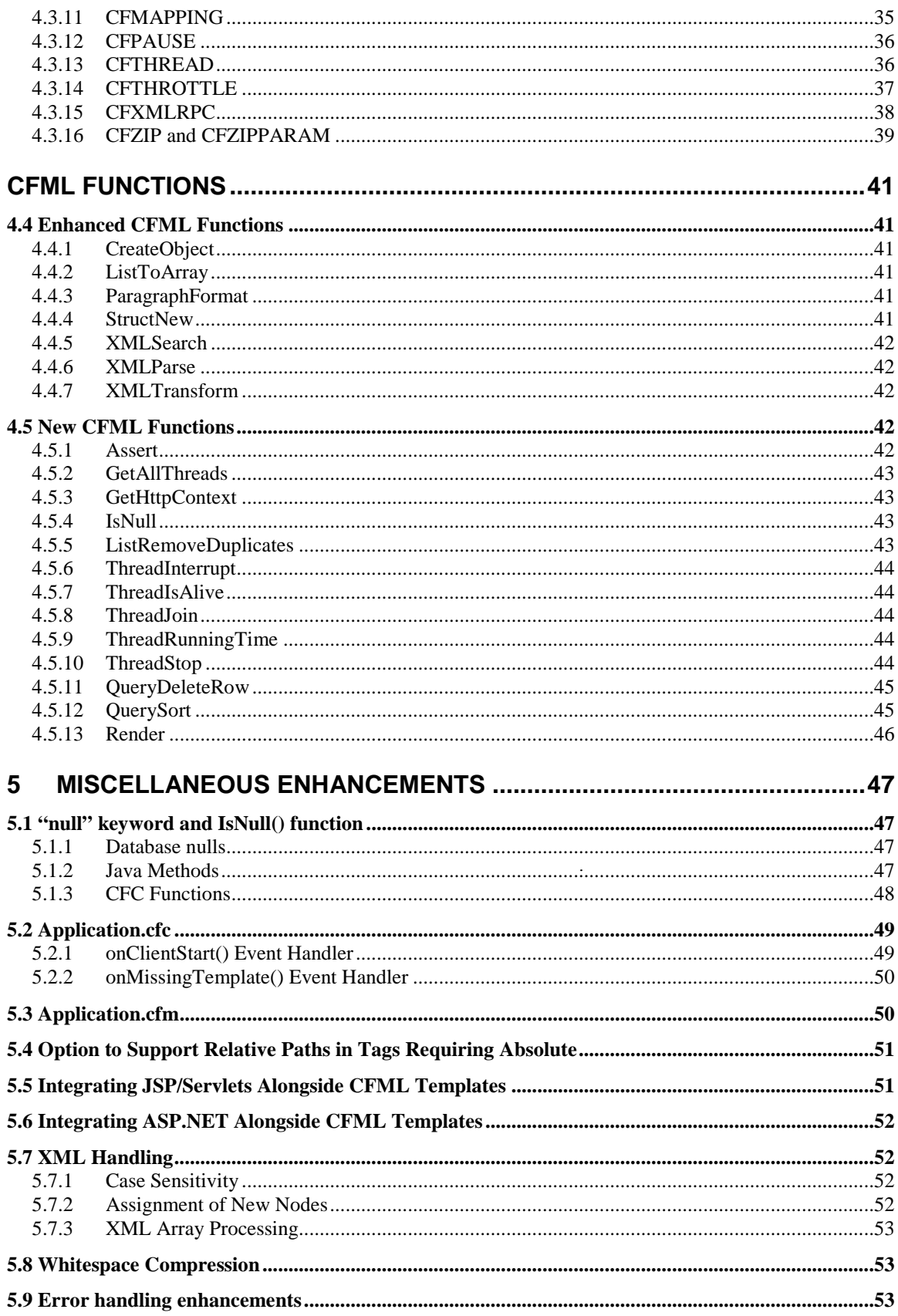

## **BlueDragon 7.1 CFML Enhancements Guide**

## <span id="page-4-0"></span>**1 Introduction**

lueDragon is a family of server-based products for deploying dynamic web applications developed using the ColdFusion® Markup Language (CFML). CFML is a popular server-side, template-based markup language that boasts a rich feature set and renowned lueDragon is a family of server-based products for deploying dynamic web applications developed using the ColdFusion® Markup Language (CFML). CFML is a popular server-side, template-based markup language that boasts a rich hosting CFML web applications, and enables the integration of CFML with the Microsoft .NET Framework and Java Platform, Enterprise Edition (Java EE) technologies.

## <span id="page-4-1"></span>*1.1 About This Manual*

The BlueDragon implementation of CFML is designed to be compatible with Adobe ColdFusion MX 7.0.2. However, there are a large number of CFML enhancements in BlueDragon that are not supported by CFMX 7.0.2 or any earlier version of ColdFusion.

This *BlueDragon 7.1 CFML Enhancements Guide* describes the enhanced CFML tags and functions found only in BlueDragon. Developers currently working with ColdFusion should also be aware of differences in CFML compatibility between BlueDragon and ColdFusion, which are discussed in the associated manual, *BlueDragon 7.1 CFML Compatibility Guide*.

## <span id="page-4-2"></span>*1.2 BlueDragon Product Configurations*

BlueDragon is currently available in three product configurations. Details about these configurations—BlueDragon Server JX, BlueDragon for Java EE Servers, and BlueDragon for the Microsoft .NET Framework—are provided in other related manuals, discussed in the Additional Documentation section below. Except where explicitly noted, all references to "BlueDragon" in this document refer to all product configurations.

## <span id="page-4-3"></span>*1.3 Technical Support*

If you're having difficulty installing or using BlueDragon, visit the self-help section of the New Atlanta web site for assistance:

#### [http://www.newatlanta.com/products/bluedragon/self\\_help/index.cfm](http://www.newatlanta.com/products/bluedragon/self_help/index.cfm)

In the self-help section, you'll find documentation, FAQs, a feature request form, and a supportive discussion forum staffed by both customers and New Atlanta engineers.

Details regarding paid support options, including online-, telephone-, and pager-based support are available from the New Atlanta web site:

<http://www.newatlanta.com/biz/support/index.jsp>

## <span id="page-5-0"></span>*1.4 Additional Documentation*

The other manuals available in the BlueDragon documentation library are:

- *What's New in BlueDragon 7.1*
- *BlueDragon 7.1 CFML Compatibility Guide*
- *BlueDragon 7.1 Server JX Installation Guide*
- *BlueDragon 7.1 User Guide*
- *Deploying CFML on Java EE Application Servers*
- *Deploying CFML on ASP.NET and the Microsoft .NET Framework*
- *Integrating CFML with ASP.NET and the Microsoft .NET Framework*

Each offers useful information that may be relevant to developers, installers, and administrators, and they are available in PDF format from New Atlanta's web site:

[http://www.newatlanta.com/products/bluedragon/self\\_help/docs/index.cfm](http://www.newatlanta.com/products/bluedragon/self_help/docs/index.cfm)

## <span id="page-6-0"></span>**2 Overview of Enhancements**

The BlueDragon implementation of CFML is designed to be compatible with Adobe ColdFusion MX 7.0.2. However, there are a large number of CFML enhancements in BlueDragon—as described in this document—that are not supported by CFMX 7.0.2 or any earlier version of ColdFusion.

As you consider the many enhancements that BlueDragon offers, some will be more compelling than others. While this document presents them in alphabetical order by tags and functions, the following highlights some of the more significant enhancements.

## <span id="page-6-1"></span>*2.1 Enhanced Features in BlueDragon*

The following enhancements are new in BlueDragon 7.1:

**•** CFIMAGE enhancements

The following enhancements are new in BlueDragon 7.0:

- Multi-threaded programming via CFTHREAD and related tags and functions
- CFC interfaces and abstract CFCs (see CFCOMPONENT and CFFUNCTION)
- "null" keyword and  $\text{IsNull}($ ) function
- CFOUERY enhancements
	- o CACHEDUNTILCHANGE attribute
	- o BACKGROUND attribute
- Application.cfc enhancements
	- o onClientStart() event handler
	- o onMissingTemplate() event handler
- CFDOCUMENT support for PNG and JPEG formats, and additional enhancements
- **CFCHART** enhancements

The following enhancements were introduced in BlueDragon 6.2.1 or earlier releases:

- CFC enhancements (serialization, duplication, and more)
- Application-level path mapping with CFMAPPING
- Site spidering via CFINDEX or admin console
- Support for CFQUERYPARAM within a Cached Query
- Enhanced query caching and cache management (see CFQUERY)
- Enhanced page content caching (including caching to disk, see CFCACHECONTENT)
- Ability to render CFML dynamically from a variable or query (see Render())
- Easy include of JSP or ASP.NET page output with CFINCLUDE PAGE
- Easy transfer of control to another CFML, JSP, or ASP.NET page via CFFORWARD
- Error logging and processing (see CFERROR)
- Available CFML execution tracing with CFDEBUGGER
- Various CFDUMP enhancements
- Support for assertions (see CFASSERT and Assert())
- Support for request throttling (see CFTHROTTLE)
- Image processing via CFIMAGE
- ZIP file creation and extraction using CFZIP
- IMAP mail processing with CFIMAP
- XMLRPC request processing using CFXMLRPC
- Enhanced page buffering via CFFLUSH
- Enhanced mail file attachments via CFMAILPARAM
- Enhanced control over CESEARCH and enhanced metadata in returned results
- Freedom to use relative paths in many tags, using URIDIRECTORY attribute
- Ability to continue a CFLOOP with CFCONTINUE
- Ability to temporarily halt page execution with CFPAUSE
- Ability to sort query results with QuerySort()
- Ability to delete rows from a query resultset using QueryDeleteRow()
- Ability to remove duplicate list entries with ListRemoveDuplicates()
- Ability to pass in XSTL arguments on XMLTransform()
- Ability to process Application.cfm even when a requested file is not present

These are just some of the enhancements. There are dozens more, as discussed throughout this document.

Finally, the .NET edition of BlueDragon offers many unique enhancements. While many of them are about integration with ASP.NET and the .NET Framework, as spelled out in the manual, *Integrating CFML with ASP.NET and the Microsoft .NET Framework*, some are simply enhancements to CFML that could benefit traditional CFML developers:

- Support for DSN-less connections in database tags like CFOUERY, CFSTOREDPROC
- Extension of CFOBJECT and CreateObject() to invoke .NET objects
- Support of TIMEOUT on CFINVOKE of Web Services
- GetHttpContext() function to provide additional request metadata

## **3 CFML Variables**

## <span id="page-8-1"></span><span id="page-8-0"></span>*3.1 SERVER Variables*

BlueDragon offers its own identifying structure within the predefined Server scope, as Server.BlueDragon, which contains the following variables:

Server.BlueDragon.Edition identifies the edition:

- 7 BlueDragon Server JX
- 8 BlueDragon for Java EE
- 9 BlueDragon for Microsoft .NET

Server.BlueDragon.Mode identifies the license mode:

- $0 -$  development
- 1 evaluation (time-limited)
- 2 full production

As in ColdFusion, these pre-defined Server scope variables are read-only.

## <span id="page-8-2"></span>**4 CFML Tags**

## <span id="page-8-3"></span>*4.1 Enhancements Regarding ColdFusion Components (CFCs)*

There are a few enhancements in CFC (ColdFusion Component) processing in BlueDragon:

- CFC instances can be duplicated using the Duplicate() function
- CFC instances can be serialized (useful with Java EE and .NET session support, and where session replication or persistence requires this)
- CFC instances can be correctly passed roundtrip using web services (from CFMX to BD, but not the other way around)
- BlueDragon does not restrict use of tags before use of CFSET VAR

See additional enhancements related to CFC interfaces and abstract CFCs described for the CFCOMPONENT and CFFUNCTION tags.

## <span id="page-8-4"></span>*4.2 Enhanced CFML Tags*

This section lists CFML tag enhancements that are unique to BlueDragon.

#### <span id="page-8-5"></span>**4.2.1 CFCOMPONENT**

BlueDragon 7.0 introduces support for CFC interfaces and abstract CFCs via enhancements to the CFCOMPONENT and CFFUNCTION tags. The *What's New in BlueDragon 7.1* document contains an introduction to CFC interfaces and abstract CFCs, including several code examples.

The new TYPE attribute has been added to the CFCOMPONENT tag. The TYPE attribute can be one of: COMPONENT, INTERFACE, or ABSTRACT. The TYPE attribute is optional and defaults to COMPONENT. For backwards-compatibility, if the TYPE attribute is set to anything other than one of these three values, the type defaults to COMPONENT.

If TYPE="COMPONENT" is specified, the CFCOMPONENT tag behaves exactly as it does in previous versions of BlueDragon. These are referred to as "concrete" CFCs to distinguish them from abstract CFCs and interfaces. A concrete CFC may not contain any abstract functions (see the CFFUNCTION tag for a discussion of abstract functions).

## *4.2.1.1 Abstract CFCs*

If TYPE="ABSTRACT" is specified (creating an "abstract" CFC), the CFC may not be instantiated directly using the CFOBJECT tag or CreateObject() function. Abstract CFCs may only be used as base classes by other CFCs; that is, other CFCs may extend abstract CFCs.

An abstract CFC may contain both concrete and abstract functions (see CFFUNCTION, below), and will normally contain at least one abstract function (though an abstract CFC is not required to have any abstract functions). A CFC must declare  $TYPE=$ "ABSTRACT" if it contains one or more abstract functions.

A CFC that extends an abstract CFC must either implement all abstract functions defined by the abstract CFC, or the subclass CFC must itself be declared abstract. A CFC that extends an abstract CFC may not invoke abstract functions via the "super" keyword.

An abstract CFC may be specified as the TYPE attribute for the CFARGUMENT tag, or as the RETURNTYPE attribute for the CFFUNCTION tag.

#### *4.2.1.2 CFC Interfaces*

If TYPE="INTERFACE" is specified (creating a CFC "interface"), the CFC may not be instantiated directly using the CFOBJECT tag or CreateObject() function. CFC interfaces may only contain abstract functions (see CFFUNCTION, below).

A CFC interface may only extend another interface; an interface may not extend an abstract or concrete CFC.

A CFC may declare that it implements one or more CFC interfaces using the new IMPLEMENTS attribute of the CFCOMPONENT tag. A CFC may implement multiple interfaces by declaring them as a comma-separated list for the IMPLEMENTS attribute value. A CFC must provide concrete implementations of all abstract functions defined by all interfaces specified in the IMPLEMENTS attribute.

A CFC interface may be specified as the TYPE attribute for the CFARGUMENT tag, or as the RETURNTYPE attribute for the CFFUNCTION tag.

#### <span id="page-10-0"></span>**4.2.2 CFCOLLECTION**

In BlueDragon, CFCOLLECTION does not require use of a PATH attribute (for indicating where the collection should be stored). If not specified, it defaults to creating the collection in [bluedragon]\work\cfcollection\.

CFCOLLECTION also supports a new, optional WAIT attribute. See the discussion under CFINDEX in section [4.2.10.2.](#page-18-0)

#### <span id="page-10-1"></span>**4.2.3 CFHART**

BlueDragon 7.0 introduced a number of enhancements to the CFCHART tag and its sub-tags.

CFCHART can be configured via the BlueDragon administration console to store the generated charts to a file, within the session scope, or to a datasource. Session or datasource storage should be used in clustered environments.

CFCHART in BlueDragon 7.1 supports category charts with y values as symbols. These charts are generated by setting the YAXISTYPE attribute value to "symbols" and setting the new YAXISSYMBOLS attribute to a comma-separated list of symbols. If the symbols contain commas then a different separator can be specified by using the new SYMBOLSSEPARATOR attribute.

The new DEFAULT attribute can be used to easily give many charts the same look-and-feel. This is done by assigning this attribute the location of a file that contains a CFCHART tag. The attribute values for the CFCHART tag in this file will be used as the default values for the CFCHART tag.

The new MAXCATEGORYLABELLINES attribute specifies the maximum number of lines that can be used for a category label. Category labels that need to be displayed on more than the maximum number of lines are truncated. The default value is 5.

The new YAXISUNITS attribute specifies the units that are used for the tick marks on the y-axis. For example, if this attribute is set to 10 then the y-axis tick marks would be labeled 0, 10, 20, 30, etc.

The new XAXISUPPERMARGIN attribute indicates how much of a margin is used on the x-axis. This value is specified as a percentage of the last x value. For example, if the last x value is 100 and this attribute is set to .1 then the x-axis will have a margin of 10. The default value is .05.

The new YAXISUPPERMARGIN attribute indicates how much of a margin is used on the y-axis. This value is specified as a percentage of the last y value. For example, if the last y value is 100 and this attribute is set to .1 then the y-axis will have a margin of 10. The default value is .05.

#### *4.2.3.1 CFCHARTSERIES*

In BlueDragon 7.0, the MARKERSTYLE attribute has added support for the values TRIANGLEDOWN, TRIANGLERIGHT, TRIANGLELEFT, HORIZONTALRECTANGLE, and VERTICALRECTANGLE.

The TYPE attribute has added support for the value RING.

The DATALABELSTYLE attribute also accepts a string that contains the following markers:  $\{0\}$ , {1}, {2}, {3} and {4}. These markers are replaced by the following values:

- {0} replaced by the series label
- {1} replaced by the category name or x-value
- ${2}$  replaced by the y-value
- {3} replaced by the percent of the y-value of the total of all the y-values in the series
- ${4}$  replaced by the total of all the y-values in the series

The new NEGATIVEDATALABELPOSITION attribute specifies the position of the data labels relative to the data points for negative values. The valid values are TOP, TOP\_INSIDE, LEFT, LEFT\_INSIDE, CENTER, RIGHT\_INSIDE, RIGHT, BOTTOM\_INSIDE and BOTTOM. The XXX\_INSIDE values are only relevant for bar and horizontalbar charts.

The new POSITIVEDATALABELPOSITION attribute specifies the position of the data labels relative to the data points for positive values. The valid values are TOP, TOP\_INSIDE, LEFT, LEFT\_INSIDE, CENTER, RIGHT\_INSIDE, RIGHT, BOTTOM\_INSIDE and BOTTOM. The XXX\_INSIDE values are only relevant for bar and horizontalbar charts.

The new DATALABELANGLE attribute specifies the angle in degrees that the data labels are rotated. For positive values the data labels are rotated in a clockwise direction.

The new DATALABELCOLOR attribute specifies the color of the data labels.

The new DATALABELFONT attribute specifies the font used by the data labels.

The new DATALABELFONTBOLD attribute specifies if the data labels are bold.

The new DATALABELFONTITALIC attribute specifies if the data labels are italic.

The new DATALABELFONTSIZE attribute specifies the font size of the data labels.

#### *4.2.3.2 CFCHARTRANGEMARKER*

BlueDragon 7.0 introduced the CFCHARTRANGEMARKER tag, which is used to add a range marker to the y-axis. One or more of these tags can be placed within a CFCHART tag. The CFCHARTRANGEMARKER tag attributes are:

START – the start value on the y-axis for the marker

 $END - the end value on the y-axis for the marker$ 

COLOR – the color of the marker

 $LABEL - the label for the marker$ 

LABELCOLOR  $-$  the color of the marker label

LABELPOSITION – the position of the label in the marker; valid values are: TOP LEFT, TOP, TOP\_RIGHT, LEFT, CENTER, RIGHT, BOTTOM\_LEFT, BOTTOM, and BOTTOM\_RIGHT

FONT – the font used by the marker label

FONTBOLD – specifies if the marker label is bold

FONTITALIC – specifies if the marker label is italic

FONTSIZE – specifies the font size of the marker label

#### *4.2.3.3 CFCHARTDOMAINMARKER*

BlueDragon 7.0 introduced the CFCHARTDOMAINMARKER tag, which is used to add a domain marker to the x-axis. One or more of these tags can be placed within a CFCHART tag. The CFCHARTDOMAINMARKER tag attributes are:

VALUE – the x-value to be highlighted by the marker

COLOR – the color of the marker

SHAPE – the shape of the marker; valid values are LINE or REGION; the default value is LINE

 $L = the label for the market$ 

LABELCOLOR – the color of the marker label

LABELPOSITION – the position of the marker label; valid values are: TOP\_LEFT, TOP, TOP\_RIGHT, LEFT, CENTER, RIGHT, BOTTOM\_LEFT, BOTTOM and BOTTOM\_RIGHT

FONT – the font used by the marker label

FONTBOLD – specifies if the marker label is bold

FONTITALIC – specifies if the marker label is italic

FONTSIZE - specifies the font size of the marker label

#### *4.2.3.4 CFCHARTLEGEND*

BlueDragon 7.0 introduced the CFCHARTLEGEND tag, which is used to configure the legend of the generated chart. Only one of these tags can be placed within a CFCHART tag. The CFCHARTLEGEND tag attributes are:

BACKGROUNDCOLOR – the color of the legend background

 $LABELCOLOR$  – the color of the labels in the legend

FONT – the font used for the labels in the legend

FONTBOLD – specifies if the legend labels are bold

FONTITALIC – specifies if the legend labels are italic

FONTSIZE – specifies the font size of the legend labels

POSITION – specifies the position of the legend relative to the generated chart; valid values are: TOP, BOTTOM, LEFT and RIGHT

SHOWBORDER – specifies if a border is displayed around the legend

#### *4.2.3.5 CFHARTTITLE*

BlueDragon 7.0 introduced the CFCHARTTITLE tag, which is used to configure the title(s) of the generated chart. One or more of these tags can be placed within a CFCHART tag. The CFCHARTTITLE tag attributes are:

 $TEXT -$  the text for the title BACKGROUNDCOLOR – the color of the title background LABELCOLOR – the color of the title text FONT – the font used for the title text FONTBOLD – specifies if the title text is bold FONTITALIC – specifies if the title text is italic FONTSIZE – specifies the font size of the title text

POSITION - specifies the position of the title relative to the generated chart; valid values are: TOP, BOTTOM, LEFT and RIGHT

SHOWBORDER – specifies if a border is displayed around the title

PADDING – specifies the number of pixels used to add padding space around the title

MARGIN – specifies the number of pixels used as a margin between the title and other objects in the chart

#### *4.2.3.6 CFCHARTIMAGE*

The CFCHARTIMAGE tag is used to configure an image for the chart background. Only one of these tags can be placed within a CFCHART tag. The CFCHARTIMAGE tag attributes are:

FILE – Required. The path to a GIF or JPG image file; can be either a full physical path or a relative path (see the URIDIRECTORY attribute).

URIDIRECTORY – Optional. Set to YES/TRUE to specify a relative path from the web server document root directory in the FILE attribute. Set to NO/FALSE to specify a full physical path in the FILE attribute. Defaults to NO/FALSE.

ALIGNMENT – Optional. Determines how the image is aligned in the background of the chart. Valid values are: TOP\_LEFT, TOP, TOP\_RIGHT, LEFT, CENTER, RIGHT, BOTTOM\_LEFT, BOTTOM, BOTTOM\_RIGHT, FIT, FIT\_HORIZONTAL and FIT\_VERTICAL. Defaults to FIT.

#### <span id="page-13-0"></span>**4.2.4 CFDOCUMENT**

The CFDOCUMENT tag and its CFDOCUMENTITEM and CFDOCUMENTSECTION sub-tags were introduced in CFMX 7 for rendering PDF and FlashPaper documents.

The BlueDragon 7.0 implementation of the CFDOCUMENT tag and its sub-tags is compatible with CFMX 7.0.2, except that BlueDragon supports PNG and JPEG output formats instead of Flash-Paper. BlueDragon also introduces several enhancements that are described below.

## *4.2.4.1 FORMAT attribute values "png" and "jpg"*

BlueDragon 7.0 does not support "FlashPaper" as a value for the FORMAT attribute. BlueDragon 7.0 supports "pdf", and introduces the new "png", "jpg", and "jpeg" values. Using "png", "jpg", or "jpeg" produces an image of the first page of the URL or CFDOCUMENT body based on the page size, margins, and specified scale. Such images are useful for creating "thumbnails" of web pages.

#### *4.2.4.2 UNIT attribute value "px"*

In addition to "in" and "cm", BlueDragon 7.0 introduced the new "px" value for the UNIT attributes to define page and margin sizes in pixels. This is particularly useful when creating images using the "png", "jpg", or "jpeg" values for the FORMAT attribute.

#### *4.2.4.3 TIMEOUT attribute*

BlueDragon 7.0 introduced the new timeout attribute to control the CFDOCUMENT rendering time. The attribute value unit is seconds; the default value is 60; a value of 0 indicates an infinite timeout. An exception is thrown if the CFDOCUMENT tag has not finished rendering before the timeout value expires.

## *4.2.4.4 WATERMARK and WATERMARKIMAGE attributes*

BlueDragon 7.0 introduced the new WATERMARK and WATERMARKIMAGE attributes. The WATERMARK attribute accepts a text value that is used to create a slightly transparent watermark in the background of in the resulting PDF.

The WATERMARKIMAGE attribute accepts either the name of an image file, which must be in the same directory as the CFML page, or the full absolute file system path to an image file. The image will be stretched across each page and will be rendered with slight transparency. Using a .gif or .jpg with transparency works best; images with white backgrounds will fade the document contents noticeably.

## *4.2.4.5 AUTHOR, SUBJECT, TITLE, and KEYWORDS attributes*

BlueDragon 7.0 introduced several new attributes that correspond to PDF document metadata attributes: AUTHOR, SUBJECT, TITLE, and KEYWORDS.

## <span id="page-14-0"></span>**4.2.5 CFDUMP**

BlueDragon's CFDUMP output is enhanced in various ways.

## *4.2.5.1 AutoExpansion of Nested Structures and Arrays*

BlueDragon expands the values of arrays, structures, and other nested objects, providing more information to assist in debugging.

#### *4.2.5.2 VAR is Optional, Automatic Dump of Several Scopes*

While the CFDUMP tag VAR attribute is required in ColdFusion, it is optional in BlueDragon; if omitted, variables in all scopes (except the CGI and SERVER scopes) are displayed:

<CFDUMP VAR="#SESSION#"> *<!--- display SESSION variables --->* <CFDUMP> *<!--- display variables in all scopes but cgi, server --->*

Of course, it's permissible to dump the CGI and SERVER scopes by specifying either of them in the VAR attribute. They're just not dumped automatically with the special form of CFDUMP.

## *4.2.5.3 Additional Information Offered in Dump of Queries*

The CFFDUMP output for query result sets shows additional information about the query including the datasource name, the SQL processed, the execution time, the number of records found, and the size in bytes.

## *4.2.5.4 Available VERSION Attribute to Expand Queries and XML*

BlueDragon's dump can show all the records in a query resultset, as well as expanded information about XML objects. This is controlled with an optional VERSION attribute, which takes two values: LONG and SHORT. The default for query result sets is LONG. It applies to CFDUMP both with and without use of the VAR attribute, as described above.

In the SHORT version, a dump of query result set will not show the actual records from the query, but will show other useful information about the query (records found, execution time, SQL string, etc.).

The dump of an XML object will work similarly to the long and short versions available in ColdFusion MX. Whereas in ColdFusion MX, you would click on the displayed XML object to cause it to switch between short and long versions, in BlueDragon you choose the alternative using the VERSION attribute. The default is SHORT.

Currently, only query result sets and XML documents are affected by the VERSION attribute, and it has no effect for other variable types (they can be dumped, but the result is not varied by specification of the VERSION attribute). Similarly, the VERSION attribute setting does not affect query resultsets or XML documents that are contained within another variable or structure being dumped. They use their respective defaults.

## <span id="page-15-0"></span>**4.2.6 CFERROR, CFTRY/CFCATCH, and try/catch**

BlueDragon offers an enhancement in error log processing, in that it writes out to a log file the entire error page that would be displayed to a user if the error was not handled. See section [5.9](#page-56-2) for additional information.

As of 6.2, that error log page is written even when the error is handled, as with CFERROR. A new variable is available in the CFERROR and ERROR scopes (as well as the cfcatch scope) called ErrorLogFile, which returns the name and location of the logfile that's written. Note that while you cannot include that log file in a CFMAIL from within an error handler (as the write of the file will not be complete until the end of the error handler request processing), you can offer the path and filename of the error log page in a CFMAIL, such as to share with developers for their use in problem resolution.

#### <span id="page-16-0"></span>**4.2.7 CFFLUSH**

BlueDragon offers an option in the administration console to control whether the generation of HTML output on a page is buffered to page completion or not, and it defaults to buffering the entire page, like ColdFusion. See the *BlueDragon 7.1 User Guide* for more information on the topic of page buffering.

If you choose to change the server-wide behavior to buffer less than the entire page (such as to speed delivery of pages to the client or to reduce memory burden in buffering the entire pages to completion), there may be a negative impact on your application in the use of some tags in some situations. To change the behavior on a page-by-page basis to revert to buffering the entire page, BlueDragon offers a new PAGE attribute for the INTERVAL attribute of CFFLUSH, as in:

```
<CFFLUSH INTERVAL="page">
```
BlueDragon also supports use of the CFFLUSH INTERVAL="n" attribute, which enables page-level control of the flushing of the buffer after a given amount of generated content. This would be used when the default server-wide setting is set to buffer the entire page but you want to enable buffering on the current page. Note that the maximum value BlueDragon allows for "n" is 128K (128\*1024): if you set a larger size then BlueDragon buffers the entire page.

#### <span id="page-16-1"></span>**4.2.8 CFFUNCTION**

BlueDragon 7.0 introduced support for CFC interfaces and abstract CFCs via enhancements to the CFCOMPONENT and CFFUNCTION tags. The *What's New in BlueDragon 7.1* document contains an introduction to CFC interfaces and abstract CFCs, including several code examples.

The new TYPE attribute has been added to the CFFUNCTION tag. The TYPE attribute can be either FUNCTION or ABSTRACT (and the value STATIC is reserved for future use). The TYPE attribute is optional and defaults to FUNCTION. For backwards-compatibility, if the TYPE attribute is set to anything other than one of these three values, the type defaults to FUNCTION.

If TYPE="FUNCTION" is specified, the CFFUNCTION tag behaves exactly as it does in previous versions of BlueDragon. These are referred to as "concrete" functions to distinguish them from abstract functions.

If TYPE="ABSTRACT" is specified (creating an "abstract" function), the CFFUNCTION tag body may not contain any tags other than CFARGUMENT. Abstract functions may only be specified within CFCs, and not as user-defined functions within CFML pages. CFCs that contain one or more abstract functions must be declared TYPE="ABSTRACT" or TYPE="INTERFACE" (see discussion of the CFCOMPONENT tag enhancements).

#### <span id="page-16-2"></span>**4.2.9 CFINCLUDE**

BlueDragon allows you to include in your CFML pages the output of Java servlets or JavaServer Pages (JSP), or ASP.NET pages in the .NET edition, via the new PAGE attribute of the CFINCLUDE tag. The page attribute specifies the URI for the page to include. It cannot be an absolute file path but instead must be a web server-based path.

Paths that start with "/" start at the document root directory of the web application or web server; paths that don't start with "/" are relative to the current CFML document

```
<CFINCLUDE PAGE="/menu.jsp">
<CFINCLUDE PAGE="footer.aspx">
```
This is essentially a simplification of the GetPagecontext().include() function, introduced in CFMX and supported also in BlueDragon.

As when using CFFORWARD (see section [4.3.6\)](#page-29-0), note that variables set in the included page's REQUEST scope will be available on the calling page. To access data from the included page's other scopes (like FORM or URL), simply copy them to the Request scope before performing the CFINCLUDE.

When including plain HTML pages, it's best to simply use the more traditional CFNCLUDE TEMPLATE approach.

In the Java EE edition, CFINCLUDE can also refer to the WEB-INF directory in a web app, for example:

```
 <CFINCLUDE TEMPLATE="/WEB-INF/includes/header.cfm">
 <CFMODULE TEMPLATE="/WEB-INF/modules/navbar.cfm">
```
The advantage of using WEB-INF is that files within it are never served directly by the Java EE server, so a user cannot enter a URL to access them directly.

The CFINCLUDE PAGE attribute can be used to include CFML pages, in which case the included page's Application.cfm (and any OnRequestEnd.cfm) will be processed, unlike a typical CFINCLUDE TEMPLATE. This behavior is the same as using GetPagecontext().include() function.

#### <span id="page-17-0"></span>**4.2.10 CFINDEX**

#### *4.2.10.1Spidering a Web Site*

BlueDragon now adds the ability to index/spider the web pages of a web site. CFINDEX has traditionally been used to index the content of files within a file system. If you indexed a directory of CFML files, you were indexing the source code, not the result of running the pages. Spidering a site actually executes the pages in the site and indexes the results.

Spidering is supported by way of a new value for the TYPE attribute: website. The KEY attribute is used to specify the URL of the site to be spidered, and it must contain the full URL of the web site to index, including  $h \text{ttp}: //$  or  $h \text{ttps}: //$ . (Spidering is also supported by way of the Blue-Dragon admin console page for creating collections.)

When spidering a web site, the URL provided in the KEY attribute indicates the starting page, which doesn't necessarily have to be the home page of the web site. For example, you could create separate search collections for sub-sections of a web site. The KEY value must specify a page; if you want to specify the default document for a directory, the URL must end with a "/". For example, the following are valid KEY values:

```
 <CFINDEX TYPE="website" KEY="http://www.newatlanta.com/index.html">
 <CFINDEX TYPE="website"
          KEY="http://www.newatlanta.com/bluedragon/index.cfm">
 <CFINDEX TYPE="website" KEY="http://www.newatlanta.com/">
 <CFINDEX TYPE="website" KEY="http://www.newatlanta.com/bluedragon/">
```
The following is not valid (no trailing "/"):

<CFINDEX TYPE="website" KEY="http://www.newatlanta.com">

The spidering process simply follows the links found in the starting page, processing any links that result in text or html files formats (.cfm, .htm, .jsp, .asp, .aspx, .php, etc.).

Note that it can be used to spider your own site or someone else's. Please use this feature responsibly when spidering the web sites of others. The spidering engine does not currently honor the robots.txt file exclusion standard, but this will be added in the future.

#### <span id="page-18-0"></span>*4.2.10.2Asynchronous Index Processing*

Index creation (spidering a web site or indexing a file collection or query resultset) can take a long time, so BlueDragon adds an optional WAIT attribute to CFINDEX, which takes a boolean value (such as true or false) that defaults to true (or yes).

If WAIT is true, processing of your CFML page will wait until the indexing operation is completed. If WAIT is set to false, processing continues immediately (as in ColdFusion) and the indexing is done on a background thread (a message is printed to bluedragon.log when the indexing operation is complete).

Be aware that by specifying  $WATE = "false",$  it would be inappropriate to try in the same request to perform a CFSEARCH of the same collection. Setting WAIT to false is appropriate only on pages that kick off the indexing of, rather than search against, a collection.

The WAIT attribute only applies when the value of ACTION is Update, Refresh, or Purge. It is ignored for other ACTION values.

The WAIT attribute is also available for CFCOLLECTION ACTION = "Create", with the same semantics described above.

#### <span id="page-19-0"></span>**4.2.11 CFINVOKE**

The .NET edition of BlueDragon supports a TIMEOUT attribute when using CFINVOKE against a web service. The attribute specifies the maximum number of seconds to wait, before the invocation will fail with a runtime error.

#### <span id="page-19-1"></span>**4.2.12 CFLOCATION**

BlueDragon 7.0 added the new ABORT attribute to the CFLOCATION tag; this optional attribute accepts a boolean value and the default is YES/TRUE. If set to YES/TRUE, then request processing is aborted immediately after the CFLOCATION tag is rendered, exactly as if a CFABORT tag was executed.

If set to NO/FALSE, request processing is not aborted immediately after the CFLOCATION tag is rendered, but is allowed to continue, including rendering of the OnRequestEnd.cfm file or onRequestEnd() event handler of the Application.cfc file.

#### <span id="page-19-2"></span>**4.2.13 CFMAIL**

BlueDragon has added two new attributes to the CFMAIL tag to allow you to store sent mail in an IMAP server folder. In order to use these attributes you must first open a connection to the IMAP server using the CFIMAP tag (see below). These two new attributes are used in conjunction with the existing CFMAIL attributes to send an email message and have it saved on an IMAP server:

```
<CFMAIL IMAPCONNECTION="name" 
        IMAPPOLINER = "ful1foldername"...>
```
#### <span id="page-19-3"></span>**4.2.14 CFMAILPARAM**

BlueDragon has added two attributes to the CFMAILPARAM tag to support mail file attachments:

```
disposition="disposition-type"
contentID="content ID"
```
The DISPOSITION attribute specifies how the file content is to be handled. Its value can be INLINE or ATTACHMENT. The CONTENTID attribute specifies the mail content-ID header value and is used as an identifier for the attached file in an IMG or other tag in the mail body that references the file content. This ID should be globally unique.

#### <span id="page-19-4"></span>**4.2.15 CFOBJECT**

In BlueDragon for the Microsoft .NET Framework, a new TYPE value of .NET is supported for calling .NET objects. See *Integrating CFML with ASP.NET and the Microsoft .NET Framework* for more information.

#### <span id="page-19-5"></span>**4.2.16 CFOBJECTCACHE**

CF5 introduced a new tag, CFObjectCache, with an available Action="clear" attribute/value pair used to clear all cached queries for all pages and applications. BlueDragon supports this tag with an additional new attribute, CacheDomain, which allows you to name a server whose cache

you wish to flush. If you don't specify it, it will default to the one which the request is processing.

#### <span id="page-20-0"></span>**4.2.17 CFPROCPARAM**

BlueDragon 7.0 added support for the following values for the CFSQLTYPE attribute for use with Microsoft SQL Server:

CF\_SQL\_BINARY CF\_SQL\_VARBINARY

BlueDragon 7.0 added support for the following value for the CFSQLTYPE attribute for use with Oracle databases:

CF\_SQL\_NCLOB

BlueDragon 7.0 added support for the following values for the CFSQLTYPE attribute for use with Oracle 8 databases:

CF\_SQL\_NCHAR CF\_SQL\_NVARCHAR

#### <span id="page-20-1"></span>**4.2.18 CFQUERY**

BlueDragon offers various enhancements regarding CFQUERY, with respect to query resultsets, query processing, and query caching.

#### *4.2.18.1 CACHEDUNTILCHANGE Attribute*

BlueDragon 7.0 introduced the CACHEDUNTILCHANGE attribute as a superior alternative to the CACHEDWITHIN attribute when using BlueDragon.NET in conjunction with Microsoft SQL Server 2005.

Using the CACHEDWITHIN attribute for CFQUERY caching suffers from one major drawback: what's the right interval? If you choose an interval that's too short, then you're not getting the full benefits of caching because you're retrieving data more often than you should. But if you choose an interval that's too long, then you're sometimes using "stale" data. Unfortunately, there's often no good answer.

BlueDragon for the Microsoft .NET Framework (BlueDragon.NET), when used in conjunction with Microsoft SQL Server 2005 offers a better alternative to CACHEDWITHIN for query caching. The new CACHEDUNTILCHANGE attribute allows you to do "perfect" query caching. That is, Blue-Dragon caches the query results until notified by the database server that the data has changed. Thus you're always using the latest data, and data is retrieved from the database only when needed.

Simply set the CACHEDUNTILCHANGE attribute to "true" or "yes" on the CFQUERY tag:

```
 <cfquery datasource="myCompany" name="engineers"
                                     cacheduntilchange="true">
 SELECT EmpID, FirstName, LastName, Department
```

```
 FROM Employees
 WHERE Department = "Engineering">
 </cfquery>
```
## *4.2.18.2 BACKGROUND Attribute*

BlueDragon 7.0 introduced the new BACKGROUND attribute for CFOUERY to allow you to perform database inserts or updates on a background thread. Processing of main request continues while the insert or update is processed on a separate thread. This is similar in concept to CFTHREAD, except that using the BACKGROUND attribute does not create a new thread for each tag execution. Instead, a single background thread is dedicated to all background operations, which are queued for execution by the CFQUERY tag when the BACKGROUND attribute is specified.

For example, consider a simple custom logger that you might implement in the onRequestEnd() event handler of your Appliction.cfc (see the example, below). The onRequestEnd() method gets invoked at the end of every request, but there's no need to delay sending the response to the user while the database insert is executed. Instead, set the BACKGROUND attribute to "true" or "yes" to have the insert done on a background thread.

Any database insert or update that does not affect page rendering is a candidate for using the BACKGROUND attribute.

```
 <cffunction name="onRequestEnd" returnType="void" output="false">
         <cfargument name="targetPage" type="string" required="true">
         <!--- queue log insertion for background processing --->
         <cfquery datasource="myLogs" background="true">
         INSERT INTO RequestLog (
                     RequestTime,
                    RequestPage,
                    REMOTE_ADDR,
                    HTTP_USER_AGENT
         ) VALUES ( <cfqueryparam value="#Now()#">,
                     <cfqueryparam value="#arguments.targetPage#">,
                     <cfqueryparam value="#cgi.REMOTE_ADDR#">,
                     <cfqueryparam value="#cgi.HTTP_USER_AGENT#">
\overline{\phantom{a}} </cfquery>
     </cffunction>
```
#### *4.2.18.3 DSN-less Connections Supported in .NET Edition*

Although CFMX removed support for DSN-less connections (which was added in CF 5), the .NET edition of BlueDragon does support this feature (through the dbType="dynamic" and connectString attributes). With it, you can use a database in CFQUERY, CFINSERT, CFUPDATE, and CFSTOREDPROC without having to define a datasource in the BlueDragon Admin console.

An example of this feature follows, which queries an access database in a given absolute path to a directory:

```
<CFQUERY NAME="getemp" dbtype="dynamic" 
ConnectString="DRIVER=Microsoft Access Driver (*.mdb);
DBQ=absolutpath\cfsnippets.mdb">
   SELECT *
  FROM Employees 
</CFQUERY>
<cfdump var="#getemp#">
```
The following demonstrates using the text driver to be able to read a CSV file using CFQUERY, which turns it into a query result set. You name the directory in the dbq argument, then name the file in the SELECT … FROM clause:

```
<CFQUERY NAME="get" dbtype="dynamic"
connectstring="Driver={Microsoft Text Driver 
(*.txt;*.csv)};Dbq=absolutepathtodirectory">
SELECT *
FROM test.csv 
</CFQUERY>
<cfdump var="#get#">
```
For more information on using DSN-less connections in CFML, see the following:

[http://livedocs.macromedia.com/coldfusion/5.0/Developing\\_ColdFusion\\_Applic](http://livedocs.macromedia.com/coldfusion/5.0/Developing_ColdFusion_Applications/queryDB5.htm#1108627) [ations/queryDB5.htm#1108627](http://livedocs.macromedia.com/coldfusion/5.0/Developing_ColdFusion_Applications/queryDB5.htm#1108627)

http://www.atlantisnet.com/kb/archives/000011.html

For information on valid connection string values for various databases, see the following resource (though it shows ASP-oriented syntax, the information is useful):

```
http://www.carlprothman.net/Default.aspx?tabid=90
```
Again, the Java EE editions of BlueDragon do not support DSN-less connections.

#### *4.2.18.4 Query Caching Enhancements*

BlueDragon offers improved caching for CFQUERY tags which provides greater control over flushing cached queries. In ColdFusion, the only way to flush the query cache is with CFOBJECTCACHE. While BlueDragon supports that, it also adds new cacheName and action attributes to CFOUERY.

The optional cacheName attribute can be used to assign a unique name for cached CFQUERY results, to facilitate later flushing of that specific cache:

```
<CFQUERY NAME="users" DATASOURCE="mycompany" CACHENAME="usercache">
SELECT * FROM USERS
</CFQUERY>
```
Of course, the cachedWithin and cachedAfter attributes as implemented by ColdFusion can be used in conjunction with CACHENAME to add time-based caching.

In the above example, the CFQUERY results will be cached under the name "usercache" and when this query is run again the results from the cache will be used. You must specify a unique value for CACHENAME; if the same value for CACHENAME is specified for multiple CFOUERY tags, whether on the same or different CFML pages, the results in the cache will be overwritten.

A CFQUERY cache can be flushed using the new optional action attribute:

<CFQUERY ACTION="flushcache" CACHENAME="*usercache*">

All CFQUERY cached results can be cleared using a single tag:

<CFQUERY ACTION="flushall">

A CFQUERY tag that uses the action attribute to flush a cache can appear on the same or a different CFML page from the CFQUERY tag that defines the cache. BlueDragon also supports the CFObjectCache tag introduced in CF5, used to clear all cached queries, and it adds a new attribute (CacheDomain) for controlling cache clearing on multiple servers. See the discussion of CFObjectCache in [4.2.16](#page-19-5) for more information.

#### *4.2.18.5 Query ExecutionTime Variable*

While BlueDragon supports the cfquery.executiontime variable, which was added to Cold-Fusion MX, it also provides an executiontime variable for each query's resultset (so a query named GetEmp would have an available GetEmp.executiontime variable.)

#### *4.2.18.6 PRESERVESINGLEQUOTES Attribute*

BlueDragon, like ColdFusion, automatically "escapes" single-quote characters within CFML variables used to create SQL statements within CFQUERY tags. For example, the following SQL will work correctly because the single quote within the string, "O'Neil", will be escaped before being passed to the database:

```
<CFSET EmployeeName="O'Neil">
<CFQUERY NAME="employees" DATASOURCE="MyCompany">
SELECT * FROM Employees
WHERE LastName = '#EmployeeName#'
</CFQUERY>
```
If you have code where this behavior is undesirable, you can change it with the available PreserveSingleQuotes() function, which when used against a variable within a CFQUERY will stop the automatic escaping of quotes. For example, consider an instance when a variable used in SQL (such as an incoming form field or other variable) may have a list of values presented as a single-quote delimited list. Escaping single-quotes in this case will produce incorrect results:

```
<CFSET NameList=" 'Peterson','Smith' ">
<CFQUERY NAME="employees" DATASOURCE="cfsnippets" >
SELECT * FROM Employees
WHERE LastName IN (#PreserveSingleQuotes( NameList )#)
</CFQUERY>
```
As an enhancement, if you would like all variables within a query to automatically preserve any single quotes, BlueDragon 6.2 added a new PreserveSingleQuotes attribute that can be specified on the CFOUERY. The new attribute simply applies a global change of behavior in SOL processing than might otherwise be achieved with one or more uses of the PreserveSingleQuotes() function; for example:

```
<CFSET NameList=" 'Peterson','Smith' ">
<CFQUERY NAME="employees" DATASOURCE="cfsnippets"
         PRESERVESINGLEQUOTES="Yes">
SELECT * FROM Employees
WHERE LastName IN (#NameList#)
</CFQUERY>
```
#### <span id="page-24-0"></span>**4.2.19 CFQUERYPARAM**

BlueDragon supports use of CFQUERYPARAM within cached queries (using CFQUERY's CACHEDWITHIN attribute, for instance). ColdFusion does not. The benefit here is that cached queries can benefit from the enhanced security and performance features enabled by CFQUERYPARAM.

BlueDragon 7.0 added support for the following values for the CFSQLTYPE attribute for use with Microsoft SQL Server:

CF\_SQL\_BINARY CF\_SQL\_VARBINARY

BlueDragon 7.0 added support for the following value for the CFSQLTYPE attribute for use with Oracle databases:

CF\_SQL\_NCLOB

BlueDragon 7.0 added support for the following values for the CFSQLTYPE attribute for use with Oracle 8 databases:

CF\_SQL\_NCHAR CF\_SQL\_NVARCHAR

#### <span id="page-24-1"></span>**4.2.20 CFSEARCH**

BlueDragon added predefined RecordCount and ColumnList columns to the results of a CFSEARCH, with values identical to those returned in traditional query result sets.

On the other hand, a new variable has been added, SearchCount, which reflects the total number of items in the search result, irrespective of any MaxRows value that may have been specified in the CFSEARCH. This makes it possible to better manage the resultset, such as when providing a paging interface.

CFSEARCH also supports an additional attribute, MinScore, which accepts a number between 0 and 1.0 and will return only those results with a score greater than this. By default, all query results are returned regardless of score.

Finally, BlueDragon adds SORT, SORTDIRECTION and SORTTYPE attributes to support sorting of search results.

#### <span id="page-25-0"></span>**4.2.21 CFSET (Multi-dimensional arrays)**

ColdFusion limits multi-dimensional arrays to three dimensions; BlueDragon does not impose any limit. For example the following tags are supported by BlueDragon, but will generate errors in ColdFusion:

```
<CFSET myArray=ArrayNew(8)>
<CFSET myArray[2][3][4][4][2][3][4][4]="BlueDragon">
```
#### <span id="page-25-1"></span>**4.2.22 CFXML**

BlueDragon offers additional functionality with respect to case sensitivity, node processing, and array handling. See section [5.7](#page-55-1) for more information.

## <span id="page-25-2"></span>*4.3 New CFML Tags*

This section lists new CFML tags that are unique to BlueDragon.

#### <span id="page-25-3"></span>**4.3.1 CFASSERT**

CFASSERT is a new CFML tag introduced by BlueDragon that can be used as a testing tool to enhance the reliability and robustness of your applications. The concept of using *assertions* is frequently found in more advanced languages, and it's critical to effective *unit-testing* of your applications. Complete discussion of the benefits and uses of assertions is beyond the scope of this manual, but a brief explanation follows.

CFASSERT (and its corresponding assert() function discussed in section [4.5.1\)](#page-45-4) takes an expression that is expected to evaluate to a Boolean result (true or false). CFASSERT has no attribute, rather it simply provides the expression to test within the tag, as in <CFASSERT *someexpression*>. An example is <CFASSERT testvar is expectedval>.

An assertion tests throw an exception if the result is false but does nothing if the result is true. They are also ignored if assertions have not been enabled in the BlueDragon Administration console, as discussed at the end of this section. The intention is that you can place these assertions in your code to help ensure that some expected state of the application is indeed occurring as expected. More accurately, they cause failure if the state is not as expected.

#### *4.3.1.1 Understanding Assertions*

A typical use is during testing, when you expect that a given variable will have a given value (or perhaps a range of values), perhaps after calling a custom tag, UDF, or CFC method. Another example is when you want to test the mere existence of a given variable (such as an expected session or application variable).

The difference between assertions and using a CFIF is that the CFIF is intended to control the flow of the logic, executing code depending on a condition that may or may not be true. An assertion test is intended to simply throw an error if the expected condition is not (and never should be) true. In other words, the CFIF test handles expected conditions, while the assertion flags unexpected conditions.

An assertion *could* be surrounded by a CFTRY to catch and handle the error that will be thrown, or the error can be allowed to pass up to the caller of the code throwing the exception. It could also be left to be handled by any CFERROR or site-wide error handler, or if unhandled will simply result in a BlueDragon runtime error.

## *4.3.1.2 Controlled By Admin Console Setting*

Execution of CFASSERT (and the assert() function) is controlled by the Enable Assertions setting on the Debug Settings page of the BlueDragon Administration console. After changing this setting, **you must restart the server** for it to take effect.

If the "Enable Assertions" option is checked, then CFASSERT tags and assert() functions are enabled, otherwise they are not and are simply ignored when encountered. This means that assertions can be left in code placed into production, where the Admin setting would be set to disable assertions. There is no cost to assertions existing in code when they are disabled. Assertions are supported in all editions of BlueDragon.

#### <span id="page-26-0"></span>**4.3.2 CFBASE**

CFBASE is a CFML tag introduced by BlueDragon that is primarily intended for use in *Blue-Dragon for Java EE Servers*. The CFBASE tag can be used to create an absolute URL that serves as the base for resolving relative URLs within a CFML page (such as in IMG tags). The absolute URL created by the CFBASE tag includes the Java EE web application context path. See the document *Deploying CFML on Application Java EE Application Servers* for a detailed discussion of CFBASE.

## <span id="page-26-1"></span>**4.3.3 CFCACHECONTENT**

CFCACHECONTENT is a new tag introduced by BlueDragon to cache blocks of html for a given time without having to regenerate it every time. While it may seem a melding of CFSAVECONTENT and CFCACHE, this tag is more powerful as it can cache not only in memory but to a database table as well.

Additionally, flushing of the cache is enhanced as well, with two available attributes: CACHENAME and GROUP. GROUP allows you to gather together cached elements and treat them as a single logical unit. For example, you may wish to cache various elements for a given user, but should that user change something, you can flush and clear all their cached elements in a single operation.

```
<CFCACHECONTENT
        ACTION = "action"
        CACHENAME = "name of cache"
        GROUP = "group name">
        CACHEDWITHIN = "timeout for cache"
…some content
</CFCACHECONTENT>
```
The following table lists the CFCACHECONTENT tag attributes.

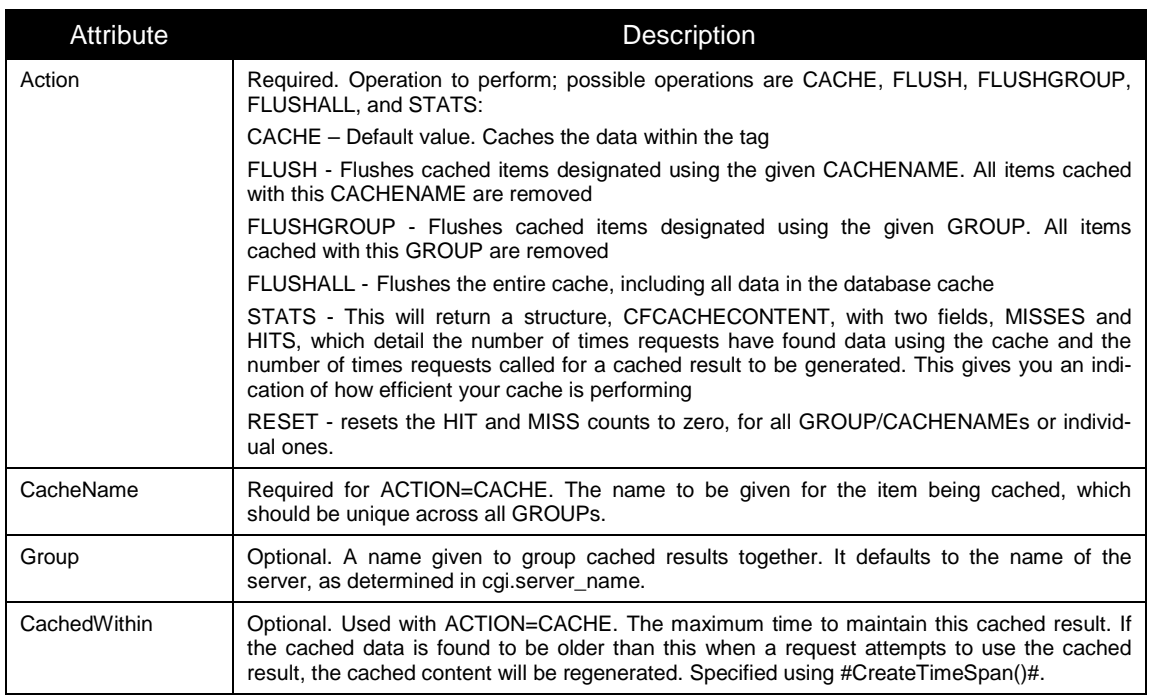

This tag requires an end tag.

#### *4.3.3.1 Database Persistence of Cached Data*

You can cause cached data to be persisted to a database, to support caching data across server restarts, by declaring a datasource in the bluedragon.xml file using:

```
<server>
      <cfcachecontent>
            <datasource>datasourcename</datasource>
            <total>5</total>
      </cfcachecontent>
</server>
```
The TOTAL value specifies the number of cached items that will be persisted to memory before being paged out to the database. A Least Recently Used algorithm is used for paging out data. When a flush occurs, the items in the database are also removed. A table, LRUCACHE, will be automatically created in the database if one is not already present. Data persisted in the database will be maintained over server-restarts. The table has a DATETIME field associated with cached items which can be used to manually process cached items.

The following example illustrates caching content. This will cache data for 4 minutes

```
<CFCACHECONTENT CACHENAME="abc"
     CACHEDWITHIN="#CreateTimeSpan(0,0,4,0)#">
    <CFOUTPUT>#now#</CFOUTPUT>
</CFCACHECONTENT>
```
If this code was processed on multiple servers but cached to the same database, the cached results would be unique to each server (because the GROUP attribute was allowed to default to the current servername).

To flush this cache manually we would call:

<CFCACHECONTENT ACTION="flush" CACHENAME="abc"/>

Or to flush all cached data for the current server, regardless of cachename, use:

<CFCACHECONTENT ACTION="flushgroup"/>

To flush all cached data for all servers (groups), regardless of cachename, use:

<CFCACHECONTENT ACTION="flushall"/>

#### <span id="page-28-0"></span>**4.3.4 CFCONTINUE**

The new CFCONTINUE tag works similarly to CFBREAK in that it can only be used within the body of a CFLOOP tag (it cannot be used in a CFOUTPUT QUERY loop.) CFBREAK terminates execution of the current iteration of the CFLOOP body and continues execution *after* the closing CFLOOP tag. CFCONTINUE, on the other hand, terminates execution of the current iteration of the CFLOOP body and continues execution *of the next iteration* of the CFLOOP body from the opening CFLOOP tag.

#### <span id="page-28-1"></span>**4.3.5 CFDEBUGGER**

CFDEBUGGER is a CFML tag introduced by BlueDragon that adds a powerful new weapon in CFML debugging. In simple terms, it writes a trace to a log file indicating each CFML line of code that's been executed.

Consider the following simplified example of its use:

```
<CFDEBUGGER LOGFILE="#expandpath('trace.log')#">
<CFSET name="bob">
```
This two-line template will create an entry in a file named trace.log (as indicated in the LOGFILE attribute, which in this case will store the logfile in the same directory as the page running the tag). In this case, the log file will include the following info:

```
#0: CFDEBUGGER trace started @ 19/Aug/2003 15:03.19
#1: active.file=C:/Inetpub/wwwroot/regression/cfdebugger.cfm
#2: tag.end=CFDEBUGGER; L/C=(1,1); 
File=C:/Inetpub/wwwroot/regression/cfdebugger.cfm
#3: tag.start=CFSET; L/C=(2,1);
File=C:/Inetpub/wwwroot/regression/cfdebugger.cfm
#4: tag.end=CFSET; L/C=(2,1);File=C:/Inetpub/wwwroot/regression/cfdebugger.cfm
#5: file.end=C:/Inetpub/wwwroot/regression/cfdebugger.cfm
#6: Session Ended
```
Note that it indicates the time the template was run and the template's name. More important, the trace shows, for each CFML tag it encounters, its start and end lines in the given template. Beware that the log could accumulate a large amount of information, as it starts logging once its set for the remainder of the request, and it appends data for all subsequent requests executed, until the tag is removed.

Note as well that if you don't specify a path for the file (or use a relative path), the destination for the logfile will vary depending on the version of BlueDragon you're using. Using an absolute path, or expandpath() as above, will be most straight-forward.

For more information on the CFDEBUGGER tag, see the November 2003 ColdFusion Developers Journal article on the subject:

http://coldfusion.sys-con.com/read/42101.htm

#### <span id="page-29-0"></span>**4.3.6 CFFORWARD**

CFFORWARD is a tag introduced by BlueDragon that allows you to do a "server-side redirect" to another CFML page, or in some BlueDragon editions a Java servlet or JavaServer Page (JSP), or in the .NET edition an ASP.NET page. In a "client-side redirect," which is done using the CFLOCATION tag, a response is sent to the browser telling it to send in a new request for a specified URL. In contrast, CFFORWARD processing is handled completely on the server.

The advantages of CFFORWARD over CFLOCATION are:

- There is no need for extra messaging between the server and browser
- Variables in the REQUEST scopes are available to the target of the CFFORWARD tag

To pass data from other scopes (like FORM or URL), simply copy them to the Request scope before calling CFFORWARD.

CFFORWARD has a single attribute, page, which specifies the URI of the target page. Paths that start with "/" start at the document root directory of the web application or web server; paths that don't start with "/" are relative to the current CFML document:

```
<CFFORWARD PAGE="/nextpage.cfm">
<CFFORWARD PAGE="nextpage.jsp">
<CFFORWARD PAGE="nextpage.aspx">
```
Like CFLOCATION, processing of the current page is terminated as soon as the CFFORWARD tag is executed.

#### <span id="page-29-1"></span>**4.3.7 CFIMAGE**

CFIMAGE is a tag introduced by BlueDragon 7.0 and enhanced in BlueDragon 7.1 that allows you to modify an existing GIF, JPEG, or PNG image file to produce a new image file that is resized and/or has a text label added to the image. Variables returned by this tag provide information about the new image file.

The following table lists the CFIMAGE tag attributes.

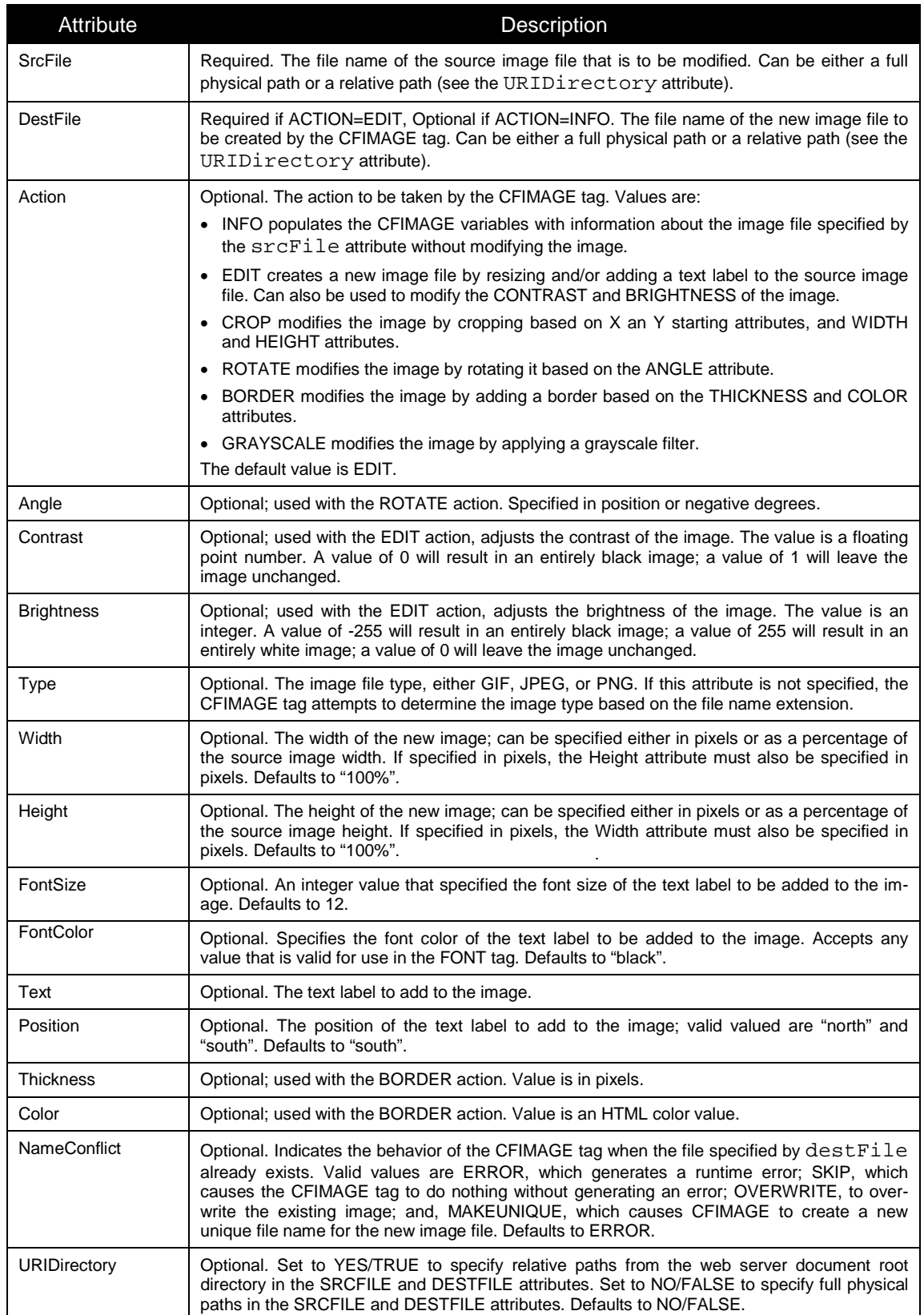

The following table lists the variables returned by the CFIMAGE tag.

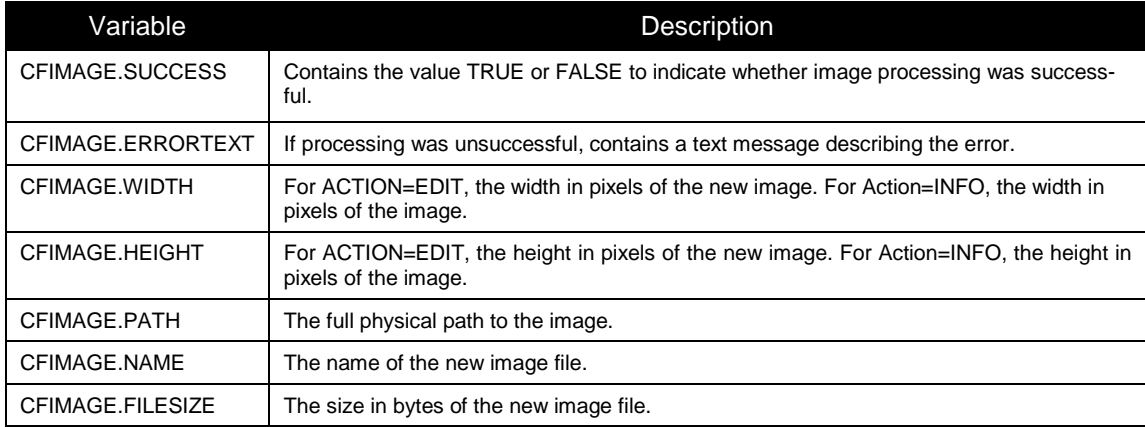

The following example displays two images – the original image "picture.gif", and the processed image "newPicture.gif".

```
<cfimage action="edit"
         srcfile="picture.gif"
         destfile="newPicture.gif"
         uridirectory="yes" 
         text="Copyright 2003" 
         width="50%"
         height="50%"
         fontsize=20
         fontcolour="violet"
         position="SOUTH"
         nameconflict="overwrite">
<img src="picture.gif">
<img src="newPicture.gif">
```
The following example displays information about an existing image file named "picture.jpg".

```
<cfimage action="info" srcfile="picture.jpg">
<cfoutput>
Success : #cfimage.success# <BR>
Dimensions : #cfimage.width# x #cfimage.height# <BR>
Path : #cfimage.filepath# <BR>
Name : #cfimage.filename# <BR>
Size (bytes) : #cfimage.filesize# <BR>
Error message : #cfimage.errortext# <BR>
</cfoutput>
```
While CFIMAGE can read a PNG file (with TYPE="GIF"), it cannot write PNG files through any means.

#### <span id="page-32-0"></span>**4.3.8 CFIMAP**

The CFIMAP tag allows you to interact with both IMAP and POP mail servers (CFIMAP may be used instead of CFPOP to interact with POP mail servers). Generally, the sequence of steps to interact with a mail server is:

- 1. Open a connection to the mail server (OPEN action).
- 2. Get a list of folders from the mail server (LISTALLFOLDERS action).
- 3. Get a list of messages within a specific folder (LISTMAIL action).
- 4. Perform actions with specific messages (READMAIL, MARKREAD, DELTEMAIL, and MOVEMAIL actions).
- 5. Perform actions with folders (DELETEFOLDER and RENAMEFOLDER actions).
- 6. Close the connection (CLOSE action).

Each of these steps is described below.

#### *4.3.8.1 Opening a Connection*

Before performing actions such as reading mail, you must first open a connection with the IMAP or POP server. Specify a value of OPEN for the action attribute. The name specified for the connection attribute will be used to refer to this connection when performing subsequent actions with the IMAP or POP server, such as reading mail.

```
<CFIMAP ACTION="OPEN"
        SERVICE="POP3 or IMAP" 
        CONNECTION="name" 
        SERVER="mail.yourdomain.com" 
        USERNAME="username" 
        PASSWORD="password">
```
Two variables are always returned by the CFIMAP tag:

IMAP.SUCCEEDED **–** "true" or "false" depending on whether the previous action succeeded

IMAP.ERRORTEXT **–** an error message, if the previous action failed

Please note that the Connection attribute is intended to be used to create a name to uniquely distinguish this connection from any other. The value does not become a variable that can be accessed in any way. Further, to distinguish CFIMAP calls from each other, you can use a variable for the name, such as #session.sessionid#.

#### *4.3.8.2 Closing a Connection*

An IMAP or POP server connection can be closed by specifying  $ACTION = "CLOSE"$  and the name of the connection:

```
<CFIMAP ACTION="CLOSE" 
        CONNECTION="name">
```
After closing a connection, any attempts to use the connection will generate an error.

## *4.3.8.3 Listing Mailbox SubFolders*

Use ACTION="LISTFOLDER" to get a list of subfolders under a given folder, or all the top level folders on the IMAP or POP server:

```
<CFIMAP ACTION="LISTFOLDER" 
        CONNECTION="name"
        FOLDER="fullname/"
        NAME="queryname">
```
If a FOLDER name is used, note that it must be a fullname. See the discussion of fields returned in the query structure, later in this section. Additionally, note that you may need to use a closing slash at the end of the folder name, depending on the mail server.

Note that the FOLDER attribute is optional; if not used, the tag will return all the folders (but not subfolders) at the root level. See Action="ListAllFolders" in the next section to list all folders and subfolders.

The folder list is returned in a Query structure with the name you specified in the NAME attribute. The fields of the Query structure are:

```
FULLNAME – the full path to the folder (used to retrieve folder message info)
NAME – shortcut name to the folder
TOTALMESSAGES – total messages this folder is holding
UNREAD – total unread messages in this folder
NEW – total new messages in this folder
```
The FULLNAME field is used for making subsequent calls to folders with other CFIMAP action parameters.

#### *4.3.8.4 Listing All Mailbox Folders*

Use ACTION="LISTALLFOLDERS" to get a list of folders on the IMAP or POP server:

```
<CFIMAP ACTION="LISTALLFOLDERS"
        CONNECTION="name"
        NAME="queryname">
```
See the discussion in the previous section about the query structure returned in the variable specified in the NAME attribute.

## *4.3.8.5 Listing Mail Messages*

You can retrieve high-level information about the messages within a folder by specifying ACTION="LISTMAIL"; this action does not retrieve the message bodies. To read a message body you must first get an email message ID using the LISTMAIL action and then specify the message ID in the READMAIL action as described in the next section.

The folder attribute must contain the name of a folder as contained in the FULLNAME field of the Query structure returned by ACTION="LISTALLFOLDERS".

```
<CFIMAP ACTION="LISTMAIL" 
        CONNECTION="name"
        FOLDER="fullname"
        NAME="queryname">
```
The message information is returned in a Query structure with the name you specified in the name attribute. The fields of this Query structure are:

SUBJECT **–** subject line of the mail message ID **–** unique ID of this mail message (used to retrieve the message body) RXDDATE **–** the date this mail message was received SENTDATE **–** the date this mail message was sent FROM **–** address structure (see below) TO **–** array of address structures (see below) CC **–** array of address structures (see below) BCC **–** array of address structures (see below) SIZE **–** size in bytes of this mail message LINES **–** number of lines of this mail message ANSWERED **–** boolean flag if this mail message has been answered DELETED **–** boolean flag if this mail message has been deleted DRAFT **–** boolean flag if this mail message is an unsent draft FLAGGED **–** boolean flag if this email has been flagged RECENT **–** boolean flag if this email is recent SEEN **–** boolean flag if this email has been seen (read)

Internet email addresses are stored as structures with two fields:

NAME **–** name of the person EMAIL **–** email address of the person

The  $\tau$ o, cc, and  $\text{Bcc}$  fields contain arrays of these structures.

#### *4.3.8.6 Reading a Mail Message*

You can read a specific email message by specifying ACTION="READMAIL", the folder name, and the email message ID as returned by the LISTMAIL action:

<CFIMAP ACTION="READMAIL"

CONNECTION="*name*" FOLDER="foldername" MESSAGEID="messageid" ATTACHMENTSURI="uritofolder" NAME="messagename">

This action will retrieve the given message and fill in a structure variable containing information regarding the retrieved email message. In addition to this, should the message have any attachments, you specify the URI of the folder you wish the email attachment to be stored in. Note this is a URI and not a real directory. The fields of the returned structure are:

SUBJECT **–** subject of the email ID **–** unique ID to this mail RXDDATE **–** the date this mail was received SENTDATE **–** the date this email was sent FROM **–** address structure (see below) TO **–** array of Address Structures (see below) CC **–** array of Address Structures (see below) BCC **–** array of Address Structures (see below) SIZE **–** size in bytes of this email LINES **–** number of lines of this email ANSWERED **–** boolean flag if this email has been answered DELETED **–** boolean flag if this email has been deleted DRAFT **–** boolean flag if this email is a draft FLAGGED **–** boolean flag if this email has been flagged RECENT **–** boolean flag if this email is recent SEEN **–** boolean flag if this email has been seen BODY **–** array of Body structures (see below)

The body of the email is treated with some consideration. Due to the various properties a MIME type email message can have, each element in the array is effectively the MIME part that was transmitted with the email.

MIMETYPE **–** the MIME type of this part CONTENT **–** the content of this email if not an attachment FILE **–** boolean flag to indicate if there is a file attached FILENAME **–** the name of the attached file URL **–** the URI to the saved file

SIZE **–** the size of the saved file

To loop through the message body array elements, you might use the following code:

```
<CFOUTPUT>
   <CFLOOP INDEX="X" FROM="1" TO="#ArrayLen(msg.body)#">
      <br>#msg.body[X].mimetype#
      <br>#msg.body[X].file#
      <br>#msg.body[X].content#
    </CFLOOP>
</CFOUTPUT>
```
This action will not overwrite any existing files; instead, it will create a unique name for it.

#### *4.3.8.7 Marking Mail Messages as "Read"*

You can mark messages as having been read by specifying ACTION="MARKREAD", a folder name, and a list of message IDs:

```
<CFIMAP ACTION="MARKREAD" 
        CONNECTION="name"
        FOLDER="toplevelfoldername"
        MESSAGELIST="list of IDs">
```
The message list is either a single message ID or a comma-separated list of IDs.

#### *4.3.8.8 Deleting Mail Messages*

You can delete messages by specifying ACTION="DELETEMAIL", a folder name, and a list of message IDs:

```
<CFIMAP ACTION="DELETEMAIL" 
        CONNECTION="name"
        FOLDER="toplevelfoldername"
        MESSAGELIST="list of IDs">
```
The message list is either a single message ID or a comma-separated list of IDs.

#### *4.3.8.9 Setting Message Flags*

You can set the status of various aspects of a message (such as read, seen, answered), using ACTION="SETFLAGS", along with a folder name, a message ID, and any of the following flagname attributes indicated as a Boolean value: ANSWERED, DELETED, DRAFT, FLAGGED, RECENT, SEEN:

```
<CFIMAP ACTION="SETFLAGS" 
        CONNECTION="name"
        FOLDER="toplevelfoldername"
        MESSAGEID="messageid"
        flagname="boolean">
```
#### *4.3.8.10Moving Mail Messages between Folders*

You can move a list of messages from one mail server folder to another by specifying ACTION="MOVEMAIL":

```
<CFIMAP ACTION="MOVEMAIL" 
        CONNECTION="name"
        FOLDER="toplevelfoldername"
        DESTFOLDER="toplevelfoldername"
        MESSAGELIST="list of IDs">
```
The message list is either a single message ID or a comma-separated list of IDs.

#### *4.3.8.11Creating a Folder*

Specifying ACTION="CREATEFOLDER" will create a folder on the mail server:

<CFIMAP ACTION="CREATEFOLDER" CONNECTION="*name*" FOLDER="*fullfoldername*">

The folder name is the complete path to the folder.

#### *4.3.8.12Deleting a Folder*

Specifying ACTION="DELETEFOLDER" will delete a folder from the mail server, including all of its contents (mail messages):

<CFIMAP ACTION="DELETEFOLDER" CONNECTION="*name*" FOLDER="*fullfoldername*">

The folder name is the complete path to the folder. This is a very powerful action and should be used with extreme care, as it can remove all messages and folders from the mail server.

#### *4.3.8.13Renaming a Folder*

Specifying ACTION="RENAMEFOLDER" will rename a folder on the mail server:

```
<CFIMAP ACTION="RENAMEFOLDER" 
        CONNECTION="name"
        OLDFOLDER="fullfoldername"
        NEWFOLDER="fullfoldername">
```
The folder name is the complete path to the folder.

#### *4.3.8.14Sending Mail Messages*

Sending email messages is done using the CFMAIL tag, not CFIMAP. However, BlueDragon has added two new attributes to the CFMAIL tag to allow you to store sent mail in an IMAP server folder. See the section on the CFMAIL tag for details.

#### <span id="page-37-0"></span>**4.3.9 CFINTERRUPT**

CFINTERRUPT is a new tag introduced by BlueDragon to support multi-threaded programming. The *What's New in BlueDragon 7.1* document contains an introduction to multi-threaded pro-

gramming using CFTHREAD, CFINTERRUPT, and other related tags and functions, including several examples.

CFINTERRUPT is used to interrupt, or "wake up" a thread that is paused within a CFPAUSE tag. CFINTERRUPT has a single required attribute, THREAD, which specifies the name of the thread to be interrupted. The THREAD name must have been specified as the NAME attribute of a CFTHREAD tag

## <span id="page-38-0"></span>**4.3.10 CFJOIN**

CFJOIN is a new tag introduced by BlueDragon to support multi-threaded programming. The *What's New in BlueDragon 7.1* document contains an introduction to multi-threaded programming using CFTHREAD, CFJOIN and other related tags and functions, including several examples.

CFJOIN is used to wait for a thread created using the CFTHREAD tag to finish executing. CFJOIN has a single required attribute, THREAD, which specifies the name of the thread to be joined. The second, optional parameter, TIMEOUT, specifies the maximum time in milliseconds for the specified thread to finish executing. The THREAD name must have been specified as the NAME attribute of a CFTHREAD tag.

## <span id="page-38-1"></span>**4.3.11 CFMAPPING**

CFMAPPING is a new tag introduced by BlueDragon to assist in creating mappings (for use with tags like CFINCLUDE, CFMODULE, and CFC invocation) at a page- or application-level. (BlueDragon also supports defining global mappings in the BlueDragon admin console.)

CFMAPPING requires two attributes, one of which is LOGICALPATH, and the other can be either DIRECTORYPATH or RELATIVEPATH.

## *4.3.11.1Using DirectoryPath for Absolute Paths*

DIRECTORYPATH must specify a full physical path. An example that corresponds to a similar kind of setting in the Admin console is:

<cfmapping logicalpath="/mypath" directorypath="C:\mymappedpath">

#### *4.3.11.2Using RelativePath for Relative Paths*

The RELATIVEPATH option provides a benefit with no corresponding setting in the Admin console, in that it permits specification of a path that's relative rather than absolute. If the RELATIVEPATH value starts with "/", it's interpreted as being relative to the application root directory. For example:

```
<cfmapping logicalpath="/map1" relativepath="/WEB-INF/map1">
```
For BlueDragon Server JX, the application root is the web server document root; for BlueDragon for Java EE, this the Java EE web application root; for BlueDragon.NET, this is the ASP.NET application root.

If the RELATIVEPATH value does not start with "/", it's interpreted as being relative from the current document directory. For example:

```
<cfmapping logicalpath="/map2" relativepath="../../map2">
```
#### *4.3.11.3Other Information*

All three attributes, DIRECTORYPATH, LOGICALPATH, and RELATIVEPATH accept variable expressions as well as string constants.

When the CFMAPPPING tag is rendered BlueDragon will verify that the specified DIRECTORYPATH actually exists, is a directory (and not a file), and that BlueDragon can read from that directory. If any of these checks fail, a CFML runtime exception will be thrown.

Mappings specified by CFMAPPING will exist for the duration of the request and survive across CFINCLUDEs, custom tag calls, CFC method calls, etc. You can put a CFMAPPING tag in any page, including Application.cfm.

The CFMAPPING tag will override mappings configured via the admin console.

#### <span id="page-39-0"></span>**4.3.12 CFPAUSE**

CFPAUSE is a new tag introduced by BlueDragon to assist in debugging CFML pages. The CFPAUSE tag allows you to pause the execution of a page for a specified number of seconds. The interval attribute is required and must specify a positive integer value:

```
<CFPAUSE INTERVAL="seconds to pause">
```
The CFPAUSE tag is also useful within the body of a CFTHREAD tag to control the timing of the execution of repetitive background tasks.

## <span id="page-39-1"></span>**4.3.13 CFTHREAD**

CFTHREAD is a new tag introduced by BlueDragon to support multi-threaded programming. The *What's New in BlueDragon 7.1* document contains an introduction to multi-threaded programming using CFTHREAD and related tags and functions, including several examples.

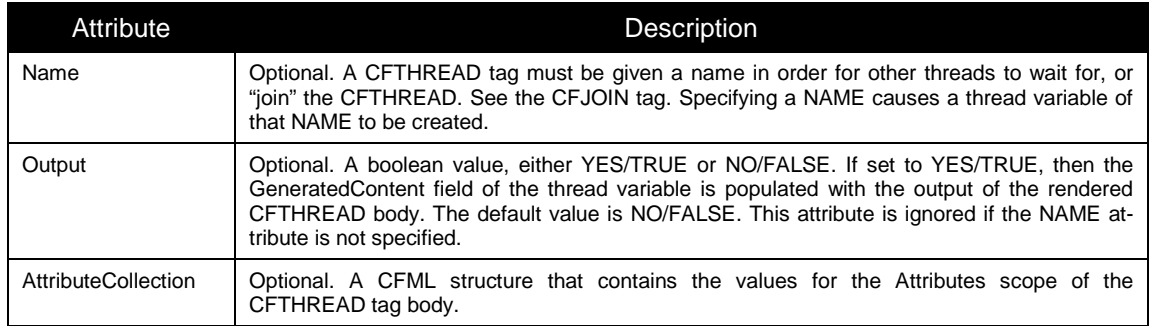

The following table lists the CFTHREAD tag attributes:

In addition to the CFTHREAD tag attributes listed above, user-defined attributes may be specified for the CFTHREAD tag. User-defined attributes are copied to the ATTRIBUTES scope of the CFTHREAD tag body.

#### <span id="page-40-0"></span>**4.3.14 CFTHROTTLE**

CFTHROTTLE is a new tag introduced by BlueDragon to help respond to requests that are coming in too quickly from a given host/client. Rogue spiders, bad software etc can cripple a server with repeated requests. This tag is designed to track such requests in a given a window of time and give you the opportunity to deny or redirect their requests.

```
<CFTHROTTLE 
        ACTION = "action"
        TOKEN = "name of item to track"
        HITTHRESHOLD = "number of hits"
        HITTIMEPERIOD = "time period to count hits"
        MINHITTIME = "time between each request">
... some operation
</CFTHROTTLE>
```
The following table lists the CFTHROTTLE tag attributes.

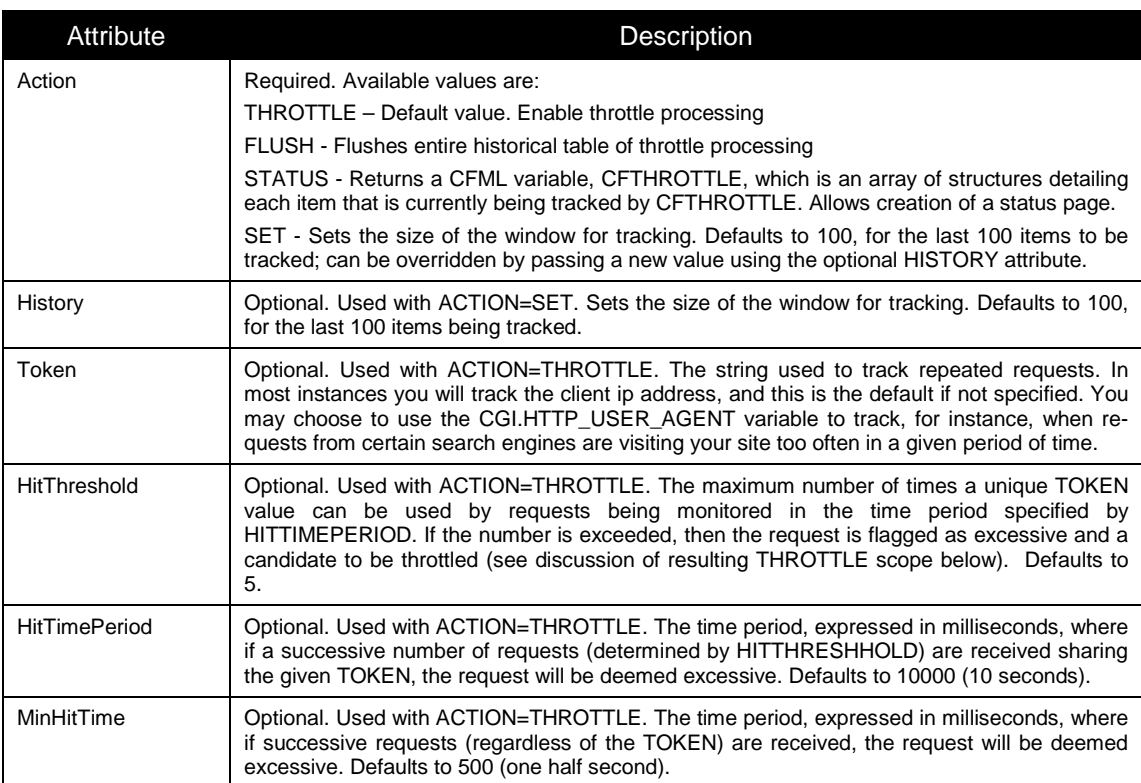

This tag does not require an end tag. CFTHROTTLE would typically be used in an Application.cfm file to detect and enable handling of a request when it has been deemed excessive.

After using ACTION=THROTTLE a special structure, CFTHROTTLE, is returned containing a number of variables to aid in tracking a potential rogue user. If the boolean CFTHROTTLE.THROTTLE is TRUE, then the server has detected an excessive request that is a candidate for throttling.

The CFTHROTTLE tag will not throttle the connection itself. Instead, it helps detect such requests, based on the attributes described above. Code within the CFTHROTTLE tag is then processed to handle the excessive request.

The following example illustrates a use of this tag:

```
<CFTHROTTLE>
<CFIF cfthrottle.throttle EQ true>
    <CFHEADER STATUSCODE="503" 
       STATUSTEXT="Try backing off the time between requests">
    <H1>503 Server is very busy. Try later</H1>
    <CFABORT>
</CFIF>
<!--- continue processing --->
```
In this case, since all the defaults were taken for CFTHROTTLE's attributes, it would detect if a request came from the same IP address more than 5 times in a 10 second period, or if requests came in more often than every half second.

Other variables available in the CFTHROTTLE result structure include

- HITCOUNT number of times the detected token has been found in requests in the given time period
- TOTALHITS total number of times the token has been detected throughout the server's life time (or since the history has been flushed)
- LASTHIT number of milliseconds since the token was last detected
- AGE the total time since this token has been tracked

#### <span id="page-41-0"></span>**4.3.15 CFXMLRPC**

CFXMLRPC is a new tag introduced by BlueDragon to easily and quickly invoke remote XML-RPC services:

```
<CFXMLRPC
        SERVER = "url of server"
        METHOD = "method name"
        PARAMS = "array of params">
```
Note that if you're intending to invoke remote Web Services, you should use the CFINVOKE tag (or CFOBJECT/createObject) instead. More information on XMLRPC can be found in the following resources:

http://www.xml-rpc.com/

http://weblog.masukomi.org/writings/xml-rpc\_vs\_soap.htm

http://www.oreilly.com/catalog/progxmlrpc/chapter/ch03.html

The following table lists the CFXMRPC tag attributes.

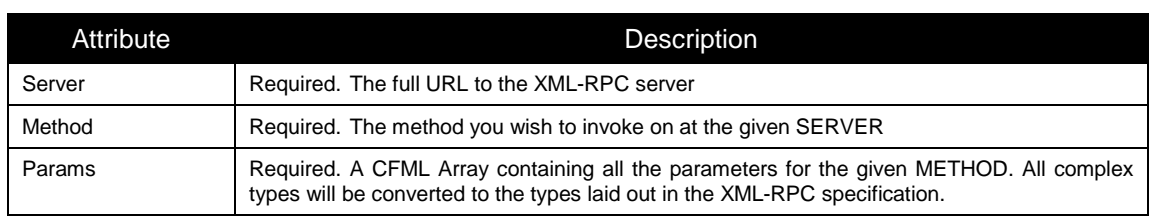

This tag does not require an end tag.

Upon completion, CFXMLRPC will create a variable, XMLRPC, as a structure with at least 1 key, SUCCESS. If the operation was successful, then SUCCESS will be set to TRUE and the RESULT key will contain a CFML structure of the data that was returned. If the operation was unsuccessful, SUCCESS will be set to FALSE, with ERROR reporting the error message.

The following example illustrates calling an XML-RPC server:

<CFXMLRPC SERVER="http://servername/filename.ext" METHOD="methodname" PARAMS="#myarray#">

CFXMLRPC relies on the underlying (and provided) Apache XML-RPC library.

#### <span id="page-42-0"></span>**4.3.16 CFZIP and CFZIPPARAM**

CFZIP is a new tag introduced by BlueDragon to assist in creating, extracting, and listing the contents of compressed (zip) files. The optional CFZIPPARAM can be used as described in the next section.

CFZIP ACTION="create" will create a zip file comprised either of the file/files named in the SOURCE attribute of CFZIP, or those named in the SOURCE attribute of the optional CFZIPPARAM (multiple CFZIPPARAMs are permitted).

CFZIP ACTION="extract" will extract the zip file contents to the named DESTINATION directory.

CFZIP ACTION="list" will return a VARIABLE with a query resultset representing the zipfile contents (similar to that returned by CFDIRECTORY).

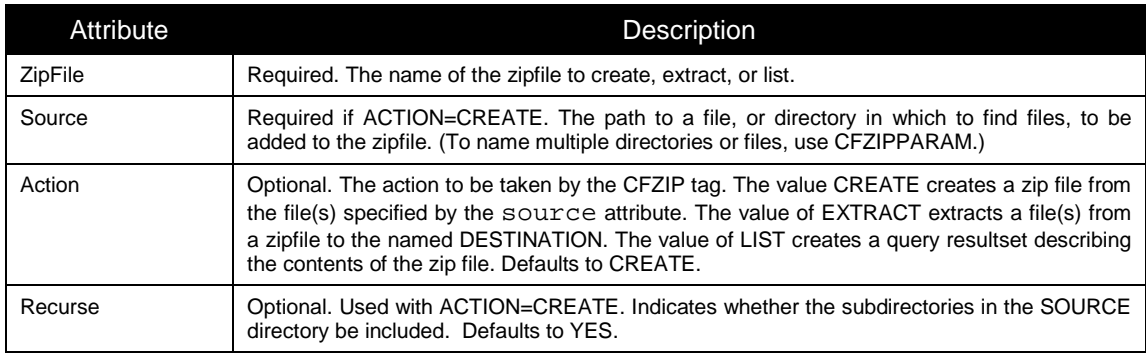

The following table lists the CFZIP tag attributes.

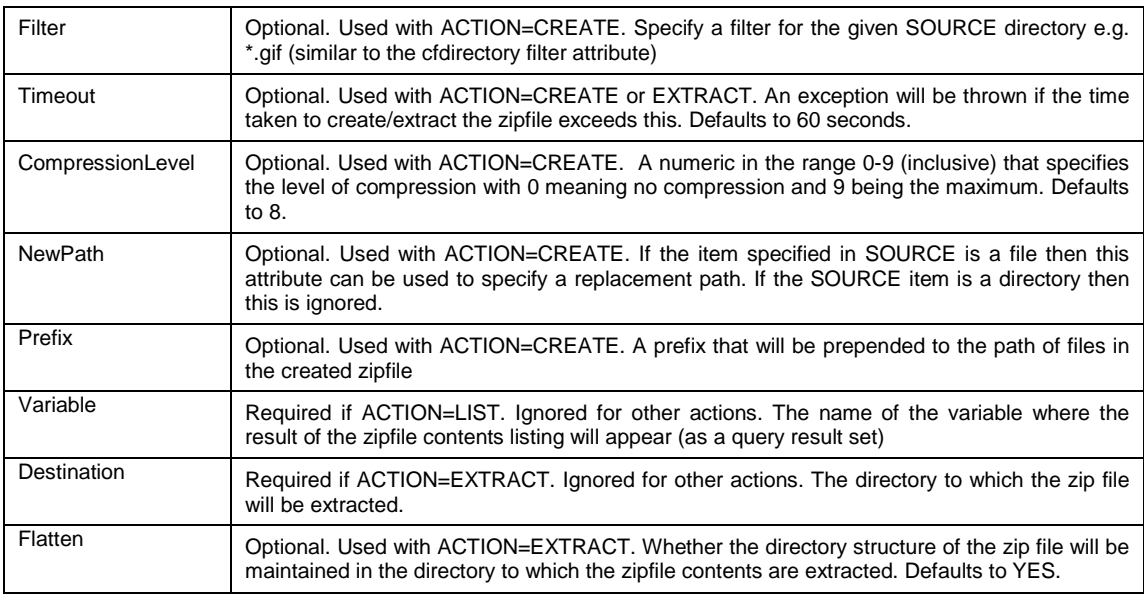

An example of listing the contents of a zip file is:

```
<cfzip action="list" zipfile="sourcepath\somefile.zip" 
variable="somevar">
```

```
<cfdump var="#x#">
```
An example of extracting a zip file is:

```
<cfzip action="extract" zipfile="soourcepath\somefile.zip" 
destination="destpath">
```
The CFZIPPARAM tag can be used to embed references to multiple files/directories during the process of creating a zip file. It is to be used only with CFZIP ACTION="create". The following table lists the CFZIPPARAM tag attributes.

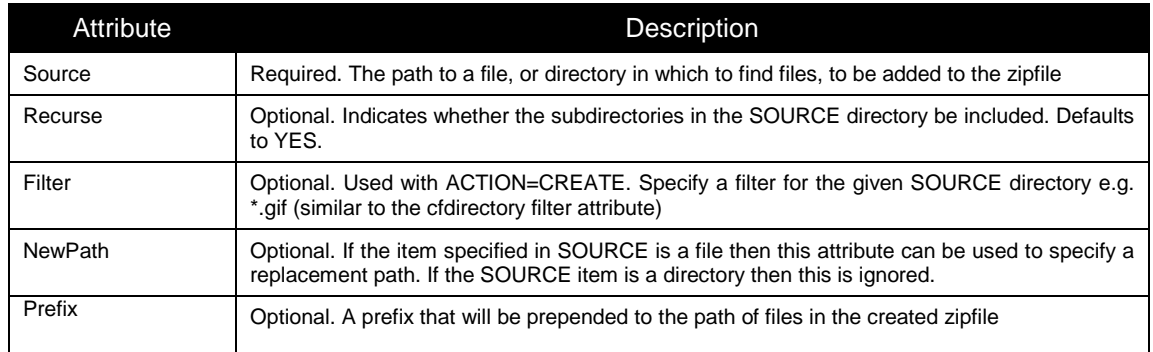

## <span id="page-44-0"></span>**CFML Functions**

## <span id="page-44-1"></span>*4.4 Enhanced CFML Functions*

This section lists CFML function enhancements that are unique to BlueDragon.

#### <span id="page-44-2"></span>**4.4.1 CreateObject**

See the discussion under CFOBJECT in section [4.2.15,](#page-19-4) for information on a new type value of .net, which is supported only on *BlueDragon for the Microsoft .NET Framework*.

#### <span id="page-44-3"></span>**4.4.2 ListToArray**

BlueDragon adds a new third argument to ListToArray(), a boolean value, which determines whether to include empty list elements in the resulting array. The default is no, which causes it to operate consistently with ColdFusion.

Consider the following:

```
<cfset list = "1, 2, 3"<cfdump var="#listToArray(list,",")#">
```
Both ColdFusion and BlueDragon would return an array of 3 elements, even though there are 4 items in the list, the third of which is empty. Use the newly available third argument to change this behavior:

```
<cfset list = "1, 2, 3" >
<cfdump var="#listToArray(list,",","yes")#">
```
This creates instead an array of 4 elements, with the third being empty.

#### <span id="page-44-4"></span>**4.4.3 ParagraphFormat**

From the CFML Reference for CF5:

"Returns *string* with converted single newline characters (CR/LF sequences) into spaces and double newline characters into HTML paragraph markers  $(\langle p \rangle)$ ."

BlueDragon varies from this behavior in that it converts single newline characters into HTML break tags (<br>>br>>) instead of spaces. Double newline characters are converted into HTML paragraph markers  $(\langle p \rangle)$  by both BlueDragon and CF5.

#### <span id="page-44-5"></span>**4.4.4 StructNew**

BlueDragon has enhanced the  $structNew()$  function to accept an optional argument, a boolean, indicating whether to create a structure allowing case-sensitive keynames. The default is false, in which case BlueDragon internally normalizes structure keys to lowercase.

Generally, the case of structure keynames is not important and shouldn't be relied upon. Indeed, if you have code that relies upon the current default behavior of normalizing lower-case, you should use caution when implementing this enhancement as it may break that code.

There are situations, however, where the case of keynames is important. For instance, see the discussion of the enhancement to XMLTransform(), in section [4.4.7.](#page-45-2)

Finally, note that there are some cases where structures created by internal processes are already case-sensitive. For instance, in XML tag and function processing, the keynames created from XML elements are case sensitive.

#### <span id="page-45-0"></span>**4.4.5 XMLSearch**

XmlSearch() uses XPath expressions to extract data from an XML document. In CFMX, the result is an array of XML document objects containing the elements that meet the expression criteria. BlueDragon additionally supports execution of any other type of XPath statement that may return a boolean, string, or number type as a result.

#### <span id="page-45-1"></span>**4.4.6 XMLParse**

BlueDragon offers additional functionality with respect to case sensitivity, node processing, and array handling. See section [5.7](#page-55-1) for more information.

#### <span id="page-45-2"></span>**4.4.7 XMLTransform**

BlueDragon adds the ability to pass arguments to an XML transformation by way of a new optional third argument to XMLTransform(). The value of the argument is a structure, whose keys are used to substitute values in any XSLT param elements that may be found in the XSLT specified in the second argument. An example of these param elements is  $\leq$ xsl:param name="keyname"></xsl:param>. For more information on using these substitutable parameters, consult an XSLT reference.

Be aware that by default, BlueDragon normalizes structure keynames to lower case, which could compromise the ability to match XSLT param elements. To address this issue, an enhancement has been made to the  $structNew$  function. See the documentation in section [4.4.4.](#page-44-5)

Additionally, the key values in the structure that's passed to the transformation can be any valid java datatype or object. Normally they'll be strings, but if you want to use XALAN extensions and need to pass a real object, we permit that and do not convert it to a string automatically (the XALAN engine, which is the underlying XML/XSLT engine, does this where appropriate).

## <span id="page-45-3"></span>*4.5 New CFML Functions*

This section lists new CFML functions that are unique to BlueDragon.

#### <span id="page-45-4"></span>**4.5.1 Assert**

BlueDragon has added an Assert() function to CFML. See the discussion of CFASSERT for more information. The Assert() function takes as its only argument the expression to be tested, as in:

```
<CFSCRIPT>
     Assert(somevar is somevalue);
</CFSCRIPT>
```
#### <span id="page-46-0"></span>**4.5.2 GetAllThreads**

GetAllThreads() is a new function introduced by BlueDragon to support multi-threaded programming. The *What's New in BlueDragon 7.1* document contains an introduction to multithreaded programming using CFTHREAD and related tags and functions, including several examples.

GetAllThreads() returns an array of thread variables representing all actively running threads created using the CFTHREAD tag. The thread variables within the array can be passed as parameters to other thread-related functions, such as ThreadInterrupt(), ThreadIsAlive(), ThreadJoin(), ThreadRunningTime(), and ThreadStop().

GetAllThreads() does not take any parameters.

#### <span id="page-46-1"></span>**4.5.3 GetHttpContext**

For BlueDragon.NET only, returns the ASP.NET system.Web.HttpContext object associated with the currently executing request. For instance, to view the machine name for the current server, run the following code:

```
<cfset svr = gethttpcontext().get_server()>
<cfoutput>#svr.get_machinename()#</cfoutput>
```
For more information on the HttpContext object, including its many properties including Server, Request, Response, and more, see:

http://msdn.microsoft.com/library/default.asp?url=/library/enus/cpref/html/frlrfsystemwebhttpcontextclassservertopic.asp

For more information on calling .NET objects in general (including the use of the get\_ syntax used in the example), see the manual, *Integrating CFML with ASP.NET and the Microsoft .NET Framework.*

#### <span id="page-46-2"></span>**4.5.4 IsNull**

See Section [5.1](#page-50-1) for a discussion of the "null" keyword and  $\text{tsNull}(\cdot)$  function.

#### <span id="page-46-3"></span>**4.5.5 ListRemoveDuplicates**

BlueDragon has added a ListRemoveDuplicates() function to CFML. It removes any duplicate elements in a given list. There is no return value. The syntax is as follows:

ListRemoveDuplicates( *query* [, *separator*])

The function accepts an optional second argument describing the list separator, which defaults to a comma(,).

An example of usage is:

```
<cfset list = "1, 2, 3, 3">
<cfdump var="#listRemoveDuplicates(list)#">
```
#### <span id="page-47-0"></span>**4.5.6 ThreadInterrupt**

ThreadInterrupt() is a new function introduced by BlueDragon to support multi-threaded programming. The *What's New in BlueDragon 7.1* document contains an introduction to multithreaded programming using CFTHREAD and related tags and functions, including several examples.

ThreadInterrupt() allows you to interrupt, or "wake up" a thread that is paused as the result of rendering the CFPAUSE tag. This function takes a single parameter, which must be a thread variable, and does not return any value. Thread variables for all actively running threads can be retrieved using the GetAllThreads() function.

#### <span id="page-47-1"></span>**4.5.7 ThreadIsAlive**

ThreadIsAlive() is a new function introduced by BlueDragon to support multi-threaded programming. The *What's New in BlueDragon 7.1* document contains an introduction to multithreaded programming using CFTHREAD and related tags and functions, including several examples.

ThreadIsAlive() returns a boolean indicating whether the specified thread is still running. This function takes a single required parameter, which must be a thread variable. Thread variables for all actively running threads can be retrieved using the GetAllThreads() function.

#### <span id="page-47-2"></span>**4.5.8 ThreadJoin**

ThreadJoin() is a new function introduced by BlueDragon to support multi-threaded programming. The *What's New in BlueDragon 7.1* document contains an introduction to multithreaded programming using CFTHREAD and related tags and functions, including several examples.

ThreadJoin() causes the current thread to wait for the specified thread to complete executing. The first parameter, which is required, is a thread variable of the thread to be joined. The second parameter, which is optional, is the timeout value in milliseconds.

#### <span id="page-47-3"></span>**4.5.9 ThreadRunningTime**

ThreadRunningTime() is a new function introduced by BlueDragon to support multi-threaded programming. The *What's New in BlueDragon 7.1* document contains an introduction to multithreaded programming using CFTHREAD and related tags and functions, including several examples.

ThreadRunningTime() returns the time in milliseconds that the specified thread has been running. This function takes a single required parameter, which must be a thread variable. Thread variables for all actively running threads can be retrieved using the GetAllThreads() function.

## <span id="page-47-4"></span>**4.5.10 ThreadStop**

ThreadsStop() is a new function introduced by BlueDragon to support multi-threaded programming. The *What's New in BlueDragon 7.1* document contains an introduction to multithreaded programming using CFTHREAD and related tags and functions, including several examples.

ThreadStop() halts the execution of the specified thread. This function takes a single required parameter, which must be a thread variable. Thread variables for all actively running threads can be retrieved using the GetAllThreads() function.

ThreadStop() runs asynchronously. If it is important that the thread be stopped before any further processing is done in the page that call ThreadStop(), either ThreadJoin() or CFJOIN should be used immediately after ThreadStop().

#### <span id="page-48-0"></span>**4.5.11 QueryDeleteRow**

BlueDragon has added a QueryDeleteRow() function to CFML. It deletes a given row from a query resultset. There is no return value. The syntax is as follows:

```
QueryDeleteRow( query, rowNumberToDelete )
```
The second argument refers to the row number within the query result set, not any internal database record id. An example of usage is:

```
<CFSET Query = QueryNew("id,name,age")> 
<CFLOOP INDEX="X" FROM=1 TO=8>
    <CFSET QueryAddRow(Query,1)>
    <CFSET QuerySetCell(Query,"ID",X,X)>
    <CFSET QuerySetCell(Query,"Name","Name #X#",X)>
    <CFSET QuerySetCell(Query,"Age",X+15,X)> 
</CFLOOP>
Before deleting:
<CFDUMP VAR="#Query#">
<cfset QueryDeleteRow( Query, 8)>
After deleting:
<CFDUMP VAR="#Query#">
```
#### <span id="page-48-1"></span>**4.5.12 QuerySort**

BlueDragon has added a QuerySort() function to CFML. It sorts a given query resultset according to provided sort arguments. There is no return value. The syntax is as follows:

```
QuerySort( query, column, sorttype, direction )
```
The following table lists the QuerySort arguments.

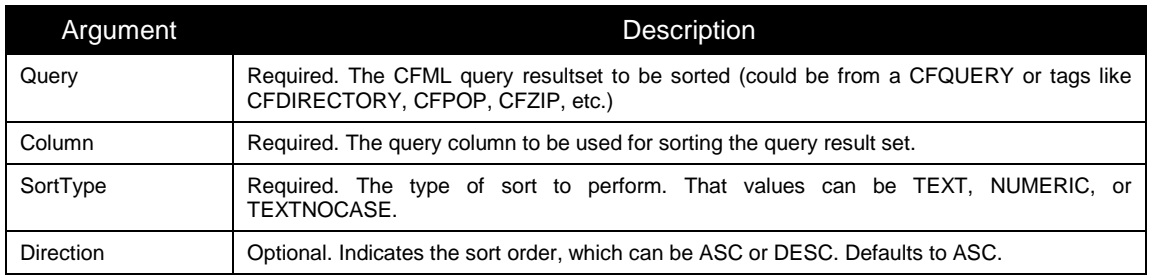

An example of usage is the following:

```
<CFDIRECTORY ACTION="LIST" DIRECTORY="c:\" NAME="tests">
<CFSET QuerySort(tests,"name","TEXT","DESC")>
<CFDUMP VAR="#tests#">
```
#### <span id="page-49-0"></span>**4.5.13 Render**

BlueDragon has added a Render function, which will dynamically render (execute) the CFML within any variable. This solves a long-standing problem where developers have wished to store CFML in a database column, for example, and then later process it.

While it may seem like a CFINCLUDE, it's much more powerful and by designing it as a function it's more flexible, in that the results can more easily be processed (or ignored).

Examples include the following:

```
<cfoutput>#Render( someQuery.cfmlContent )#</cfoutput>
<cfscript>
writeOutput( Render( someQuery.cfmlContent ) );
</cfscript>
```
<cfset render(somecfmlcontent)>

As with a CFINCLUDE, any CFML in the variable is processed just as if it was running in the template that called it. Any variables set inside this CFML will be available to the calling template, and path names for custom-tags and CFINCLUDE's will be relative to the calling template.

## <span id="page-50-0"></span>**5 Miscellaneous Enhancements**

There are various other aspects of working with ColdFusion and CFML that may be slightly different in BlueDragon, but don't fit neatly into a discussion of tags or functions.

## <span id="page-50-1"></span>*5.1 "null" keyword and IsNull() function*

BlueDragon 7.0 introduced the concept of null variables in CFML via the "null" keyword and IsNull() function. There are several uses for these: (1) checking to see if a value returned by a database is null versus an empty string; (2) passing null values to Java object methods without using JavaCast; (3) checking for null values returned by Java object method calls; and, (4) returning null values from CFC function calls where the return type is specified to be a CFC.

#### <span id="page-50-2"></span>**5.1.1 Database nulls**

Prior to BlueDragon 7.0, null values returned from a database were treated as empty strings; and, in BlueDragon 7.0 you can continue to treat them as empty strings for backwards compatibility with existing code. However, you now have the option of explicitly checking for null values returned from a database. A simple example demonstrates this:

```
 <!--- get all employees whose email address is null --->
 <cfquery datasource="cfsnippets" name="employees">
 SELECT * FROM Employees
 WHERE Email IS NULL
 </cfquery>
 <cfif employees.Email eq "">
     <h3>Yes, employees.Email equals empty string</h3>
 </cfif>
 <cfif employees.Email eq null>
     <h3>Yes, employees.Email is null</h3>
 </cfif>
 <cfif isNull( employees.Email )>
     <h3>Yes, employees.Email is still null</h3>
\epsilon/cfif>
```
#### <span id="page-50-3"></span>**5.1.2 Java Methods**

Many Java methods allow you to pass null values as parameters. For example, the java.io.File.createTempFile() method takes three parameters: prefix, suffix, and directory. The last two parameters may be null, in which case the default suffix (".tmp") and default directory are used. Prior to BlueDragon 7.0 you were required to use the JavaCast method to pass null values to Java methods; with BlueDragon 7.0 you can now simply use the "null" keyword.

```
 <cfset f = createObject( "java", "java.io.File" )>
 <!--- old way, using JavaCast (still works in BD 7.0) --->
 <cfset tempFile = f.createTempFile( "test", JavaCast( "null", "" ),
                                         JavaCast( "null", "" ) )>
 <!--- new way, using "null" keyword, BD 7.0 only --->
```

```
 <cfset tempFile = f.createTempFile( "test", null, null )>
```
Similarly, many Java methods will return null under certain circumstances. For example, the java.io.File.getParentFile() method returns null if the specified path does not have a parent. In CFMX, if the return value of a Java method is assigned to a CFML variable, the result is that the variable becomes undefined, even if it was defined previously. For example, consider the following code:

```
 <cfset parentFile="initial value">
 <cfset testFile=createObject("java","java.io.File").init("C:\")>
 <!--- returns null because "C:\" doesn't have a parent --->
 <cfset parentFile=testFile.getParentFile()>
```
At this point, if you tried to output the value of "parentFile" in CFMX you'd get an "undefined variable" exception, which might seem a little strange since "parentFile" was created and assigned a value in the first CFSET tag.

In BlueDragon 7.0, "parentFile" gets assigned the value "null", which you can test for using the IsNull() function:

```
 <cfif isNull( parentFile )>
     parent file is null
\langle cfif>
```
These may be trivial examples, but if you write a lot of code that call Java methods you'll find numerous examples where these issues become more critical. Support for the "null" keyword and IsNull() function allow you to interact with Java (and .NET) methods in a more natural manner.

## <span id="page-51-0"></span>**5.1.3 CFC Functions**

Just as there are Java methods that accept null values as parameters and return null values, there are many cases where it makes sense to write CFC functions that do the same. Prior to Blue-Dragon 7.0, however, there was no way to do this. If you specify a CFC as the TYPE attribute for a CFARGUMENT tag, or as the RETURNTYPE attribute for a CFFUNCTION tag, there's no simple, convenient way to specify a null value for an argument, or return a null value from a function.

Consider the following CFC named "Employee". This CFC implements a single function, "init" that takes an employee ID as a parameter (you can easily imagine additional functions to retrieve the employee data and otherwise manipulate an Employee instance). The init function uses the employee ID to look up the employee data in the company database and return an Employee instance populated with the data. The RETURNTYPE of the init function is specified as "Employee"; that is, it returns a CFC of type "Employee."

But what happens if the employee specified by the employee ID doesn't exist? Prior to Blue-Dragon 7.0 there really were no good solutions. But, now the answer is simple: return null from the init function, and have the caller check for a null return value using the  $\text{IsNull}$  () function. Here's the CFC:

```
 <cfcomponent name="Employee" output="false">
     <cffunction name="init" returntype="Employee" output="false">
         <cfargument name="empID" type="numeric" required="true">
         <cfquery datasource="cfsnippets" name="employee">
         SELECT * FROM Employees
         WHERE EmpID = <cfqueryparam cfsqltype="cf_sql_integer"
                                         value="#arguments.empID#">
        </cfquery>
         <cfif employee.recordCount eq 0>
             <!--- the employee doesn't exist, so return null --->
             <cfreturn null>
         <cfelse>
             <!--- populate and return this instance --->
             <cfset this.empID = employee.empID>
             <cfset this.FirstName = employee.FirstName>
             <cfset this.LastName = employee.LastName>
             <cfset this.Email = employee.Email>
             <cfset this.Phone = employee.Phone>
             <cfset this.Department = employee.Department>
             <cfreturn this>
        \langle cfif>
     </cffunction>
 </cfcomponent>
```
And here's how a caller would invoke the init method and use the  $\text{IsNull}()$  function to check for a valid Employee instance:

```
 <cfset empID=1>
 <cfset employee=createObject("component","Employee").init(empID)>
 <cfif isNull( employee )>
     Employee <cfoutput>#empID#</cfoutput> does not exist
 </cfif>
```
Support for null in BlueDragon 7.0 provides a simple, elegant way to solve to these types of programming problems.

## <span id="page-52-0"></span>*5.2 Application.cfc*

The Application.cfc component was introduced in CFMX 7 as an enhancement and replacement for Application.cfm and OnRequestEnd.cfm. The CFMX 7 Application.cfc implements the following event handlers: onApplicationStart(), onApplicationEnd(), onSessionStart(), onSessionEnd(), onRequestStart(), onRequestEnd(), onRequest(), and  $onError()$ . The BlueDragon 7.0 implementation of Application.cfc is compatible with CFMX 7, with the addition of two new event handlers, described below.

#### <span id="page-52-1"></span>**5.2.1 onClientStart() Event Handler**

The new onClientStart() event handler introduced by BlueDragon 7.0 is invoked whenever a new client session is created. It has the following signature:

```
 <cffunction name="onClientStart" returntype="void">
 </cffunction>
```
Use the onClientStart() event handler to initialize Client scope variables.

#### <span id="page-53-0"></span>**5.2.2 onMissingTemplate() Event Handler**

The new onMissingTemplate() event handler introduced by BlueDragon 7.0 is invoked whenever BlueDragon encounters a file-not-found condition. The search for the Application.cfc file starts in the physical directory represented by the request URI, and proceeds up the parent directories in the normal fashion. The signature of the onMissingTemplate() event handler is:

```
 <cffunction name="onMissingTemplate" returnType="boolean">
     <cfargument type="String" name="targetPage" required="true">
     <cfreturn true>
 </cffunction>
```
Return "true" to indicate that the event has been processed; return "false" to indicate that the event has not been processed. In the latter case, BlueDragon continues with its normal file-notfound processing, including rendering the site-wide Missing Template Handler (if configured) or returning a 404 file-not-found error page to the browser. You do not have to explicitly return true if you omit the returntype attribute.

Prior to invoking the onMissingTemplate method, the Application.cfc pseudo-constructor is rendered, but the application and session are not started, so those scopes and the client scope are not available. The remaining scopes--Request, URL, Form, CGI, Server, etc.--are all available within the onMissingTemplate handler.

The onApplicationStart, onSessionStart, onRequestStart, onRequest, and onRequestEnd handlers are not invoked, and processing of the request terminates when the onMissingTemplate handler returns. If an error occurs within the onMissingTemplate handler, the onError handler is not invoked; however, the site-wide Default Error Handler is invoked (if configured).

## <span id="page-53-1"></span>*5.3 Application.cfm*

BlueDragon offers an enhancement whereby if a URL requests a file that does not exist, Application.cfm is still processed before rejecting the request as a file not found, so that processing can take place that redirects based on the requested URL. This has an important advantage over CFMX, especially in the way of creating search-engine safe URLs or otherwise hiding the technology behind your site.

As an example, the sites Blog-City.com and LinuxWorld.com both use URLs such as the following to request CFML-driven pages. Notice that it's a request for an HTM file:

```
http://bluedragon.blog-city.com/read/789800.htm
```
In this case, the file 789800.htm doesn't physically exist. The only file in the read directory is Application.cfm. When that request is processed, BlueDragon runs the Application.cfm which in their code then parses the cgi.script-name looking for the filename ('789800') and then makes a decision on that (such as pulling a record from a database or such), and then they render the template. At the end of Application.cfm processing, they call <CFABORT> to prevent the user getting a "file not found" error.

Using this technique, they can create very clean URLs without having to resort to complicated REWRITE rules in their web server. Also, using this technique allows them to code to a Model-View-Controller (MVC) paradigm more effectively, with the Application.cfm file being the controller.

## <span id="page-54-0"></span>*5.4 Option to Support Relative Paths in Tags Requiring Absolute*

There are a number of CFML tags that manipulate the file system via the file attribute. In ColdFusion, you must specify a full file system path for the file attribute for these tags:

```
CFCONTENT
CFDIRECTORY
CFEXECUTE
CFFILE
CFFTP
CFHTTP
CFIMAGE
CFMAILPARAM
CFPOP
CFSCHEDULE
```
BlueDragon adds an optional URIDirectory attribute to these tags to indicate whether the file attribute specifies a full file system path or a URI path that is relative to the web server's document root directory. For example, the following tags would produce the same result on Microsoft IIS:

```
<CFFILE ACTION="delete" FILE="C:\Inetpub\wwwroot\images\a.jpg">
<CFFILE ACTION="delete" FILE="/images/a.jpg" URIDIRECTORY="Yes">
```
Specifying file attributes as relative URI paths improves the portability of CFML pages by eliminating web server and operating system specific physical path specifications. Note that if the code above was moved to a Linux running Apache, the first tag is not portable, but the second one is.

The optional URIDirectory attribute accepts the values "Yes" and "No"; the default value is "No".

## <span id="page-54-1"></span>*5.5 Integrating JSP/Servlets Alongside CFML Templates*

BlueDragon Server JX and BlueDragon for Java EE both allow you to execute JSPs and servlets alongside your CFML templates, as well as integrate your CFML with those and other Java components. ColdFusion MX requires the Enterprise edition for the same capability. For more information on CFML/Java integration, see the *BlueDragon 7.1 User Guide*.

## <span id="page-55-0"></span>*5.6 Integrating ASP.NET Alongside CFML Templates*

With BlueDragon for the Microsoft .NET Framework, you can run ASP.NET pages alongside your CFML templates (because the .NET framework knows how to process them), as well as integrate your CFML with those and other .NET components. In the .NET edition, BlueDragon adds even more integration features than where ever possible in the Java editions of BlueDragon and ColdFusion. For more information on ASP.NET integration, see *Integrating CFML with ASP.NET and the Microsoft .NET Framework*.

## <span id="page-55-1"></span>*5.7 XML Handling*

There are a few ways in which BlueDragon supports XML in enhanced ways over ColdFusion. Rather than point these out with respect to particular tags or functions, this section introduces these enhancements.

#### <span id="page-55-2"></span>**5.7.1 Case Sensitivity**

XML case sensitivity is an optional parameter that can be passed to  $\langle c f \rangle$  and  $xML$  parse(). The created XML object then requires case sensitive treatment when accessing nodes.

CFMX won't allow you to access an XML object using dot notation when you create it using the case sensitive option, even if you use proper case. The error returned indicates that CFMX is uppercasing the dot notated name, complaining that it cannot find the uppercased value in the XML object. It won't find it when comparing on a case sensitive basis. This operation is contrary to the ColdFusion documentation.

More specifically, in CFMX, using case sensitive XML objects forces you to use myDoc["Root"]["FirstNode"] notation. CFMX uppercases all their nodes so you cannot use normal dot notation when case sensitivity is turned on. In BlueDragon, we support both bracket and dot notation with case sensitive and case insensitive XML objects.

#### <span id="page-55-3"></span>**5.7.2 Assignment of New Nodes**

CFMX does not allow adding nodes via assignment unless both the LHS (left hand side) node name and RHS node name are identical. BlueDragon does. In the event of a mismatch, Blue-Dragon lets the RHS node name be the name of the appended node.

For example, the following works in BlueDragon but fails in CFMX because the node names don't match up.

```
 myDoc.Root.SubNode = XmlElemNew(myDoc, "WrongNode")
```
BlueDragon allows the RHS node name to take precedence.

In addition, the following fails in CFMX when there is only 1 subnode element child of Root.

myDoc.Root.SubNode[2] = XmlElemNew(myDoc, "SubNode")

This is allowed in BlueDragon.

#### <span id="page-56-0"></span>**5.7.3 XML Array Processing**

There are some instances in CFMX where an XML node cannot be treated as an array in array processing functions. For example, the following works in CFMX:

```
 ArrayClear(myDoc.Root.SubNode)
```
But the following does not:

ArrayInsertAt(myDoc.Root.SubNode,1,XmlElemNew(myDoc,"SubNode"))

In BlueDragon, a node with even one element can be processed by the array functions.

## <span id="page-56-1"></span>*5.8 Whitespace Compression*

BlueDragon's whitespace suppression is more thorough than ColdFusion's, which can reduce the bandwidth required to send pages to clients. See the discussion in section 4.2.17 as well as in the *BlueDragon 7.1 CFML Compatibility Guide*.

## <span id="page-56-2"></span>*5.9 Error handling enhancements*

BlueDragon offers various enhancements with regard to error handling and logging, as discussed in the section above on CFERROR as well as the section "Resolving CFML Compatibility Errors" in the *BlueDragon 7.1 CFML Compatibility Guide.*